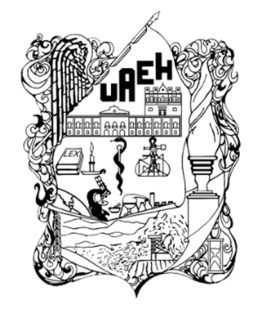

## **UNIVERSIDAD AUTÓNOMA DEL ESTADO DE HIDALGO**

## **INSTITUTO DE CIENCIAS BÁSICAS E INGENIERÍAS ÁREA ACADÉMICA DE COMPUTACIÓN Y ELECTRÓNICA LICENCIATURA EN SISTEMAS COMPUTACIONALES**

# **"Memoria para la administración de**

## **un proyecto Web"**

Memoria que para obtener el título de:

Licenciado en Sistemas Computacionales

Presenta:

Jesús Fernando Ibarra Hernández

Director del trabajo Profesional:

M. en C. Luis Islas Hernández

Pachuca de Soto, Hgo., Octubre de 2014

#### RESUMEN

La siguiente memoria, tiene como propósito dar a conocer las vivencias particulares que he tenido a través del tiempo al momento de desarrollar aplicaciones para la Web, ya que desafortunadamente en el mundo de la Internet la diversificación de Sistemas Informáticos ha ido en constante crecimiento, haciendo que no exista un solo lenguaje de programación el cual pueda gobernar el ámbito del diseño o una sola herramienta llamase Software, Sistema Operativo, Navegador Web, entre otros, que pueda darnos una pista de cómo implementar un proyecto complementamente funcional.

Debido a esta diversificación y la constante evolución en mayor parte de los Sistemas Operativos, así como, la gran variedad de Navegadores Web, como Desarrollador tendrá que lidiar con la implementación de aplicaciones para la Web con varios ecosistemas informáticos dificultando la tarea del Desarrollo de su proyecto.

Aunado a esto la gran capacidad de hardware que se requiere hoy en día en un ambiente empresarial, ya que no solo encontraras una gran variedad de Sistemas Operativos instalados en sus estaciones de trabajo, sino que también, la multiconectividad de servidores que hoy en día es muy común.

Aún más, la también evolución de los Sistemas Gestores de Bases de Datos que se han convertido en algo imprescindible para la correcta operación en las empresas.

Con todas estas dificultades deberás de enfrentarte cuando estés en el área de Sistemas de Información, así que, el cuidado que tomes al momento de elegir un elemento adecuado para implementarlo como tecnología ya sea Hardware o Software, sea el correcto ya que esto, determinara el tipo de Lenguaje de Programación, así como, la eficacia de tu aplicación para resolver las necesidades de los usuarios y sus procesos.

## Índice

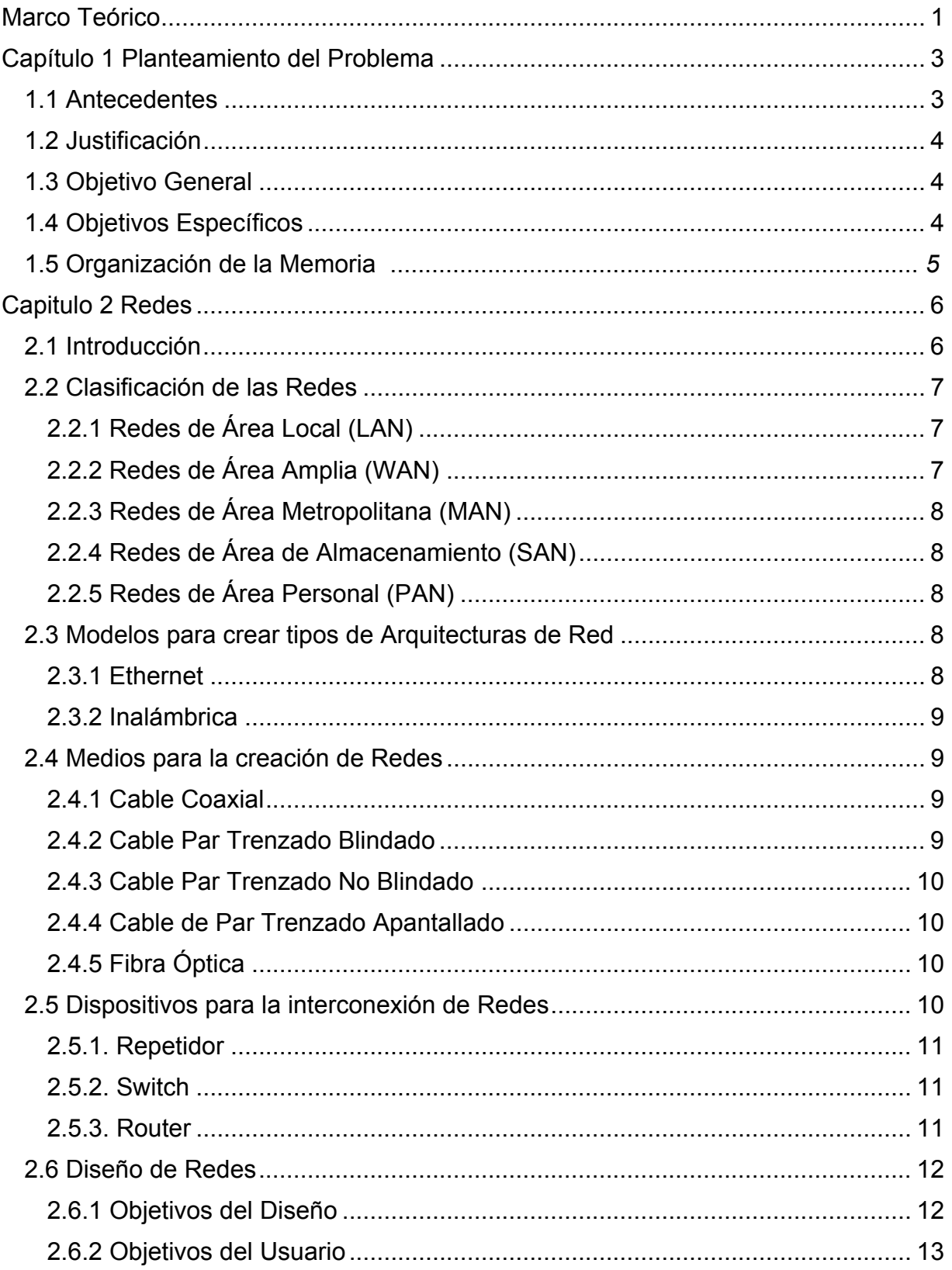

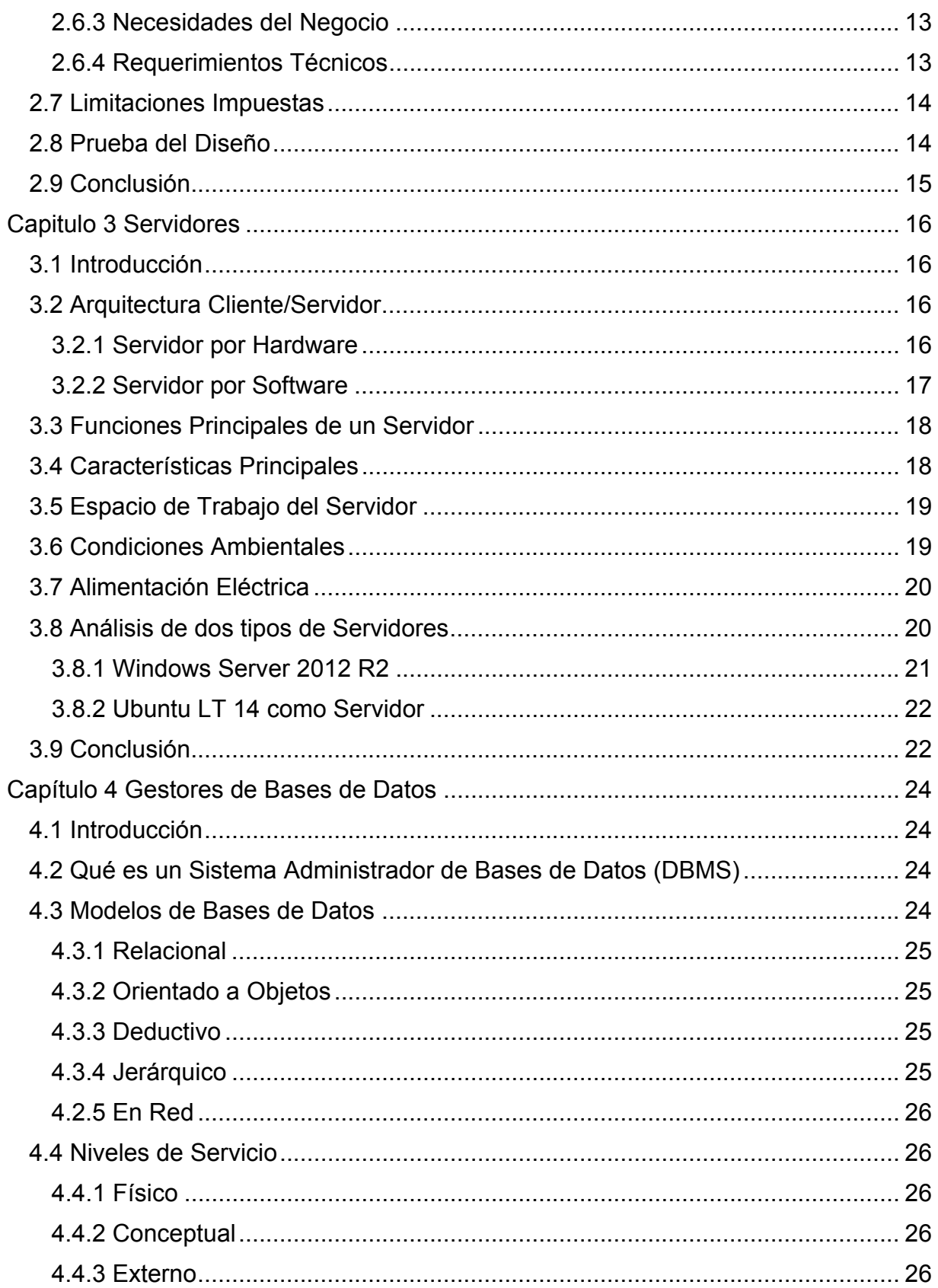

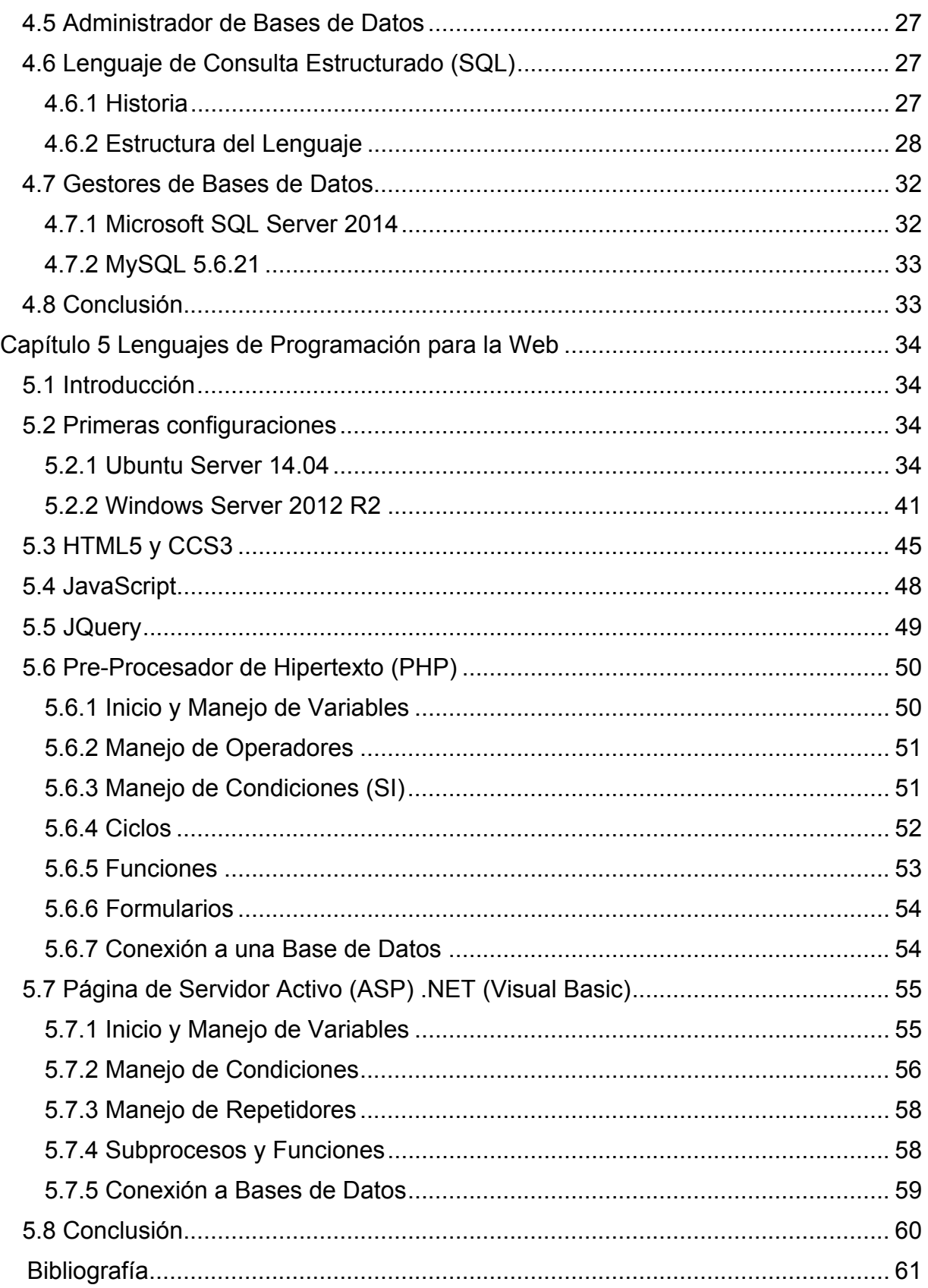

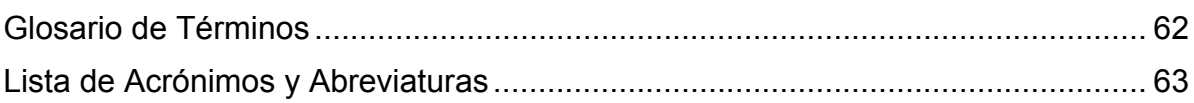

#### **Marco Teórico**

La interconexión de redes de información, permite a los dispositivos móviles y ordenadores que pueden conectarse a esta, comunicarse directamente, es decir, cada dispositivo puede transmitir información con otros atreves de la red.

Esta conexión que puede existir entre estos dispositivos se puede explicar de la siguiente manera; Es la conexión especial de cada red que se realiza mediante una puerta de enlace predeterminado (Gateway), las interconexiones entre estas puertas de enlaces se llevan a cabo mediante distintos medios de comunicación, en donde figuran las líneas telefónicas, fibra óptica, enlaces satelitales entre otros (Dean, 2010).

Los distintos servicios de internet utilizan diferentes tipos de formatos de dirección, una vez que esta red es enrutada, la información llega a través de la puerta de enlace y de ahí se encamina a todas las demás, llegando la señal a cada uno de estos dispositivos (Donahue, 2011).

Esto se traduce en direcciones, las funciones que controlan este flujo de información son los protocolos, de los cuales podemos mencionar a los más importantes como, el Protocolo de Internet (IP), que es usado para controlar este sistema de redes, el Protocolo de Control de Transmisión (TCP), que comprueba si la información ha llegado al dispositivo destino correctamente (Mitch Tulloch with Nigel Cain, February 2014).

Cuando hablamos de los servicios que puede ofrecernos esta interconexión, uno de ellos es permitirnos intercambiar información entre estos dispositivos a nivel mundial, uno de los más famosos es el Protocolo de Transferencia de Archivos (FTP) que nos ayuda a compartir documentos atreves de nuestra red. Otro de los servicios que más se ocupan, es el Protocolo de Transferencia de Hipertexto (HTTP) y su principal función es ser el intérprete entre los ficheros en una maquina remota. Este protocolo es el responsable de esta transferencia que forma la base de la colección de información distribuida por la Internet (Mitch Tulloch with Nigel Cain, February 2014).

La Internet es una colección de ficheros, que incluye información de textos, gráficos, sonidos y videos. Estos elementos son identificados por un Localizador de Recursos Uniformes (URL), este localizador está diseñado para poder interactuar con el Navegador Web, piezas de Software que nos permiten interactuar con todos estos protocolos, interpretándonos el código para mostrarnos lo que hoy en día conocemos como una Página Web, de estos, podemos dar muchos ejemplos tales como Internet Explorer, Firefox, Opera, Chrome, Safari, por mencionar algunos (Thomas A. Limoncelli, 2007).

En este punto es donde más nos enfocaremos, ya que, para que estos elementos puedan interactuar con todo lo antes mencionado, se requiere de herramientas muy específicas y que son muy importantes para visualizar todo este contenido en la Internet. Todo comenzó con el Lenguaje de Marcas de Hipertexto (HTML), este fue utilizado por primera vez en el año de 1989, aunque desde entonces ha sufrido grandes cambios. Aún sigue con la misma estructura desde sus inicios, todo es referenciado mediante etiquetas y es el modelo estándar para la elaboración de Páginas Web (Duckett, 2011).

Estos fueron los primeros pasos para el desarrollo de aplicaciones Web, con este primitivo lenguaje, se pudieron crear elementos no muy complejos y en texto plano, con el paso del tiempo se han creado grandes herramientas para el desarrollo, nuevos lenguajes o mejorado algunos, esto a raíz de la exigencia de los usuarios que de manera considerable ha aumentado en nuestros días, esto hace que la imaginación y retos de los que se dedican a desarrollar elementos Web no queden limitados a una sola herramienta de diseño, sino, tener la posibilidad de usar gran parte de ellas.

## **Capítulo 1 Planteamiento del Problema**

#### **1.1 Antecedentes**

El desarrollo de aplicaciones para la Web es un tema que ha apasionado a los desarrolladores desde el inicio de la Informática y la creación de los Sistemas de Información, ya que con estos medios se buscaba obtener la funcionalidad de una aplicación de escritorio y la movilidad de una página Web, ya que en nuestros días eso es lo más importante.

Con el avance del hardware de red, sistemas operativos y los dispositivos móviles, se cuentan con más ventajas en transmitir diferentes tipos de paquetes de información, por tal motivo algunas aplicaciones de escritorio han quedado un poco obsoletas en cuanto a la portabilidad.

Debido a que en los inicios no se contaba con la tecnología suficiente para soportar la capacidad de un proyecto para la Web con las mismas características integración que presenta una aplicación para el escritorio ejecutada en solitario en un Sistema Operativo, era imposible cumplir con las expectativas del usuario con una aplicación Web.

En su momento los desarrolladores tenían disponible el Lenguaje de Marcas de Hipertexto y algunos otros de interacción en el lado del Cliente como JavaScript, que cumplía con algunas directivas de procesamiento para las primeras aplicaciones Web.

Mientras tanto en la interacción del lado del servidor se contaba con el Lenguaje de Script de Visual Basic (VBScript) y el Pre-Procesador de Hipertexto (PHP) por mencionar algunos, más sin embargo, la interacción Web aun no alcanzaba el nivel de procesos que podía realizar una aplicación de escritorio.

#### **1.2 Justificación**

Con este documento se pretende apoyar a los futuros Desarrolladores, para que puedan tener un soporte cuando se hable de implementar un proyecto Web en el área laboral, determinar la mejor manera de llevarlo a cabo, hacer uso de una metodología para poder hacerlo funcional, así como, iniciar un acervo tecnológico sobre los Lenguajes de Programación, integrar información para consultas de proyectos sobre diseño e implementación de sistemas y la descripción de algunos elementos para comenzar propios proyectos.

## **1.3 Objetivo General**

Cuando se desarrolla una aplicación Web siempre se debe de seguir un proceso, este es determinado cuando, ya hay algo implementado, esto quiere decir que ya hay un proyecto previo o todo se va a integrarse desde el inicio. Este escrito estará estructurado de tal manera que no se hable de tecnicismos si no que, de manera precisa veamos los pasos que podrías seguir para la implementación de tu proyecto Web. Esto para fomentar al desarrollador la implementación escalonada de un proyecto, ya que no siempre se inicia con el final, en este caso desarrollando un proyecto Web, si no se sabe, en dónde va a funcionar o a quienes dará servicio. Mostrar los ambientes en donde podrá ingresarlo y las herramientas de diseño que podrá utilizar para la mejora de su proyecto.

## **1.4 Objetivos Específicos**

- Los principales elementos para poder formar una interconexión de redes.
- Los Sistemas Operativos tipo servidor.
- La implementación de un Gestor de Bases de Datos y sus usos específicos.
- Así como, la interacción de un Lenguaje de Programación.

#### **1.5 Organización de la Memoria**

Este escrito se encuentra dividido en cinco capítulos junto con una lista de acrónimos, abreviaturas, un glosario y las referencias bibliográficas. En cada capítulo se inicia con una introducción y se termina con una conclusión sobre el mismo.

En el capítulo 1, se hablará del porque se ha creado este escrito y de las bondades que podría tener al momento de ser consultado.

En el capítulo 2, se abordará las terminologías básicas de las redes, de los elementos que pueden conectarse a una red, y los posibles ambientes en los cuales el proyecto podría interactuar.

En el capítulo 3, mostráremos los modelos de Sistemas Operativos para Servidor, como interactuar con ellos para un mejor procesamiento de datos y lo que podrías encontrar en una empresa.

En el capítulo 4, habláremos de los gestores de Bases de Datos y cuales se encuentran regularmente en un ambiente empresarial.

En el capítulo 5. Se plantearán los temas sobre los Lenguajes de Programación más representativos de la industria en las versiones OpenSource y de patente.

## **Capítulo 2 Redes**

#### **2.1 Introducción**

Las redes de datos ya no son lo que eran en épocas anteriores, hubo un punto de desarrollo que obligó a reestructurar el concepto de comunicación. Aunque las personas que por primera vez se conectaron a las primeras computadoras en una red fue lo bastante funcional.

Hoy en día la conectividad IP (Protocolo de Internet) presenta la solución al cambio de muchas de las demandas que requieren las empresas, esto, tomando en cuenta que las primeras redes se limitaban a solo el trasporte de datos. Simultáneamente y en paralelo existía la red de telefonía, y podemos decir que eran dos redes montadas sobre plataformas diferentes. Esto para las empresas generaba grandes costos y claro perdidas en el manejo de estos recursos (Essentials, 2011).

Más adelante en los años venideros fue unir estas dos redes en una sola arquitectura y ahora, con más capacidad de transporte de voz y datos, de esta forma los administradores podían mejorar el rendimiento y la unificación de la red.

A partir de esta congruencia, podemos observar que las empresas debían enfrentarse a grandes cambios y además continuos, así mismo, la expectativa de los usuarios a tener respuesta más pronta de trasmisión y flujo de estas redes, esta interacción la requieren en tiempo real, y ahí es donde los Desarrolladores deben de aprender a realizar sistemas que satisfagan estas necesidades (John, 2010).

Uno de los objetivos para hacer válida la aplicación de esta estructura dentro de una empresa esta debe contener tres fases importantes que conforman el trasporte de datos integrados. La primera de ellas es la convergencia, como el caso de la voz y los datos, la segunda son los servicios integrados y la tercera consiste en los recursos compartidos. Con estos podemos asegurar un éxito rotundo al implementar nuestros proyectos dentro de una empresa y la implementación de la red, como se muestra en la Tabla 1.

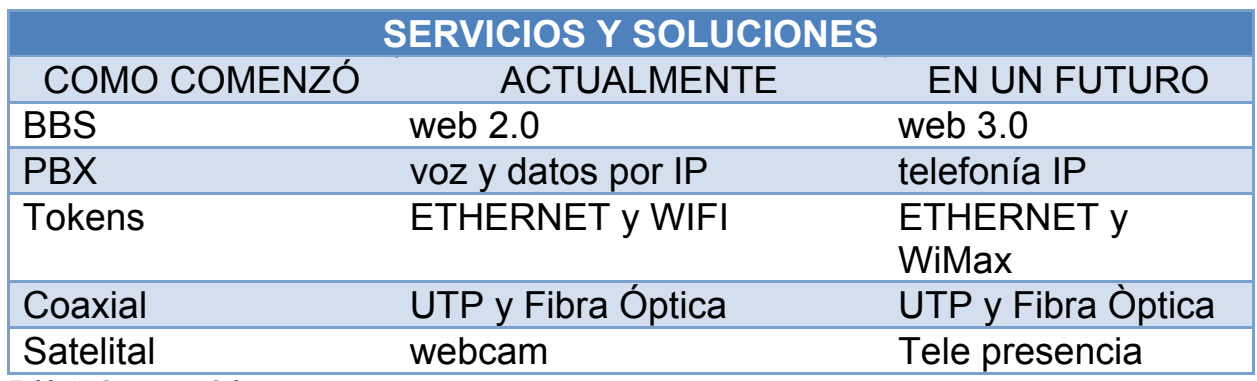

*Tabla 1. Servicios y Soluciones*

#### **2.2 Clasificación de las Redes**

Las redes desde el principio en que se usaron para la interconexión en las computadoras, tuvieron su propia clasificación, como se enlista a continuación:

#### **2.2.1 Redes de Área Local (LAN)**

Estas redes están ubicadas en áreas restringidas, cuya propiedad es solo para las empresas, pero también las hogareñas se consideran como Redes de Área Local, con el simple hecho de que estas tengan dos computadoras conectadas.

Para realizar estas conexiones se requiere de Tarjetas de Red (NIC) o Tarjetas inalámbricas (Rusen, 2010).

## **2.2.2 Redes de Área Amplia (WAN)**

Estas redes son el complemento de las Redes de Área Local (LAN) y funcionan para interconectarlas. Las Redes de Área Amplia (WAN) dan acceso a computadoras, servidores y cualquier dispositivo que pueda conectarse a ellas (Rusen, 2010).

#### **2.2.3 Redes de Área Metropolitana (MAN)**

 Esta red abarca solo un Área Metropolitana, como una ciudad o un área suburbana, en general y para tener un poco de perspectiva son varias Redes de Área Local (LAN) dentro de una área geográfica en común, regularmente estas redes están administradas por un Proveedor de Servicios (ISP) (Rusen, 2010).

## **2.2.4 Redes de Área de Almacenamiento (SAN)**

La aplicación y orientación de esta red es para dar servicio a las empresas, para resguardar volúmenes importantes de información, hoy en día cualquier usuario puede tener este servicio y actualmente se llama servicios en la Nube (White, 2013).

#### **2.2.5 Redes de Área Personal (PAN)**

En el caso simple, es una red que es capaz de operar en forma independiente, para tener un ejemplo es una computadora que por medio de sus dispositivos de transmisión pueden dar servicio a otros elementos, esta a su vez se divide en dos redes, la que da servicio a dispositivos de baja velocidad, y otra, por los de alta velocidad (White, 2013).

#### **2.3 Modelos para crear tipos de Arquitecturas de Red**

#### **2.3.1 Ethernet**

 Esta es una red tan versátil, que tiene la capacidad de conmutar paquetes de datos de acceso múltiple (medio compartido) y difusión amplia (broadcast) (Vitale, 2013).

Dentro de esta arquitectura el medio de trasmisión está gobernado por las estaciones de trabajo, mediante un sistema de administración estadístico.

#### **2.3.2 Inalámbrica**

Esta arquitectura es complementaria a la anterior. Hoy en día la movilidad y los usuarios pueden conectarse a la red sin necesidad de las opciones de un nodo con cable, al mismo tiempo, si así es necesario la ampliación de estas redes es mucho más fácil (Vitale, 2013).

#### **2.4 Medios para la creación de Redes**

Los medios de para la creación de las Redes son la base para toda su implementación, ya que, por medio de estos es por donde circula la información de dispositivo a dispositivo. En los primeros días de las redes, el cable de cobre fue uno de los medios que más se utilizó para la transferencia de paquetes. Hoy en día hay diferentes tipos de medios de trasmisión y la elección de cualquiera de ellos es la manera en que se medirá la eficiencia (McCabe, 2008).

#### **2.4.1 Cable Coaxial**

Este medio está conformado por un conductor de cobre rodeado de un aislante de plástico, sobre este se ubica una malla de cobre que actúa como un segundo blindaje, la única virtud que tiene este medio es que se puede tender una red más grande, desafortunadamente son pocas ya las computadoras que tienen enlace para este dispositivo, recuerdo que cuando tuve la oportunidad de tender cableado para una red use Novell Netware (Rusen, 2010).

## **2.4.2 Cable Par Trenzado Blindado**

También conocido como STP, este medio combina las técnicas de blindaje y trenzado de cables. Con estas opciones se reducen los ruidos electrónicos desde el exterior del cable, esto quiere decir, que este medio ofrece más protección a interferencias electromagnéticas, pero su desventaja es la maleabilidad que tiene no es tan funcional (Rusen, 2010).

#### **2.4.3 Cable Par Trenzado No Blindado**

También se le conoce como UTP, este medio está conformado por cuatro pares trenzados de hilos y es el preferido para la instalación de redes, cada hilo está cubierto por una capa de plástico. Debido a su configuración este cable presenta pérdida de algunos datos dependiendo del alcance de la red, pero aun así, es uno de los más flexibles y baratos que se encuentran en el mercado.

#### **2.4.4 Cable de Par Trenzado Apantallado**

También se le llama ScTP. Este medio es un híbrido de STP y UTP, desafortunadamente aunque contienen modelos de seguridad, esto hace también de este medio algo deficiente ya que por su recubrimiento llega a convertirse en una antena captadora que puede crear ruido, por esta razón, es muy importante verificar el medio en donde configurar una red con este medio.

## **2.4.5 Fibra Óptica**

Este medio es muy común para los enlaces backbone y preferentemente para las conexiones de edificio a edificio. Este medio utiliza la luz para la trasmisión de datos.

#### **2.5 Dispositivos para la interconexión de Redes**

Ya he mencionado algunas de las arquitecturas, medios para la creación de Redes, pero ahora, entraremos a la parte de los dispositivos que son también parte fundamental de las redes ya que sin ellos no podríamos trasmitir de manera fluida y perderíamos la mayoría de los datos que enviamos a través de los Medios para la creación de Redes, solo mencionare los que más he usado.

Las ventajas de estos dispositivos son: (John, 2010)

- Tender las conexiones de cable utilizando diferentes medios físicos desde el Host hasta los dispositivos que se encuentran en la Red.
- La concentración de conexiones.
- La conversión de los formatos de datos, esto en el caso de interconectar diferentes arquitecturas.
- La administración de la trasmisión de los datos.

#### **2.5.1. Repetidor**

Surge por la necesidad de conectar dispositivos que se encuentran ubicados a distancias mayores de los que se podían alcanza con los Medios Físicos establecidos (White, 2013).

#### **2.5.2. Switch**

Como los bridges solo podían conectar dos segmentos de red y al implementarse la conexión de la red era un éxito, se creó un switch multi puerto y así, como un bridge segmenta la red, un switch por tener varios puertos, la micro segmenta como puertos tenga el dispositivo (White, 2013).

#### **2.5.3. Router**

Este dispositivo es uno de los mejores que se encuentra en el marcado para el direccionamiento de los frames, no solo puedes configurar una red pequeña, si no, inclusive grandes redes con islas para el direccionamiento de datos a gran escala, este dispositivo cuenta con procesadores internos, así como su propio Sistema Operativo.

#### **2.6 Diseño de Redes**

El secreto del buen funcionamiento de las redes no está en los implementos que se usen para su interacción sino que es en la planificación de su diseño, para esto se debe tener en cuenta que la red tiende a crecer y a mejorar, por lo cual hay que contemplar las necesidades presentes y futuras.

Todas las redes aunque sean pequeñas, medianas o grandes siempre tienen que ser planificadas, cada una de estas arquitecturas debe de cubrir las necesidades de los usuarios.

Asimismo, cuando se configura una red, se deben de tener en cuanto los complementos que se usen. Esto lo comento porque muchos de los insumos que utilizarás para su creación pueden tener un coste mayor del esperado, siempre se recomienda usar elementos que no simplemente sean de una marca reconocida sino que sirvan al propósito para el que están diseñadas.

Para todo esto debemos de tener en cuenta los siguientes puntos:

#### **2.6.1 Objetivos del Diseño**

Lo primero, y a lo que nos referimos como objetivos del diseño, es armar o proyectar una solución para nuestro cliente. Donde abarcaremos puntos como los requerimientos de rendimiento: seguridad, capacidad y escalabilidad del cliente seguido de una metodología que pueda simplificar las asociaciones complejas del análisis del problema. Documentar cada una de las aplicaciones, protocolos y topologías que actualmente el cliente puede tener en su red o quiera tener en su red, así también, la cantidad de estaciones de trabajo y los elementos tipo software o sistemas operativos que tendrán cada una de sus equipos clientes. Y por último, documentar las notas de la red actual que el cliente tiene en este momento siempre y cuando tenga una red (Mitch Tulloch with Nigel Cain, February 2014).

#### **2.6.2 Objetivos del Usuario**

En esta instancia, tenemos la labor importante de interpretar lo que el cliente quiere hacer. Si alguna vez has desarrollado o implementado una, debes de saber que muchas veces el cliente no entiende o comprende los términos en los que se debe de basar la instalación de este tipo de tecnología siempre es mejor llevarlo de la mano y así dar una solución concisa a las problemáticas de tu cliente (Mitch Tulloch with Nigel Cain, February 2014).

#### **2.6.3 Necesidades del Negocio**

La solución del proyecto debe de ir a la par con las necesidades del negocio. Siempre hay que poner atención en un nivel crítico que tiene la red del negocio, debemos de tener en cuenta los siguientes factores: analizar los objetivos del proyecto del cliente; determinar si el factor de capacidad o eficacia de la compañía al desarrollar, producir o colocar productos; analizar cuánto crecerá el negocio a lo largo de cinco años, la escalabilidad es uno de los puntos más importantes al diseñar una red ya que te puedes enfrentar a un obstáculo que tal vez no tenga solución al no tener un buen diseño (Mitch Tulloch with Nigel Cain, February 2014).

## **2.6.4 Requerimientos Técnicos**

**Requerimientos del rendimiento:** con este requerimiento vamos a medir el rendimiento real de la red e identificar aspectos que impidan su buen funcionamiento; **requerimientos de aplicaciones**: es uno de los factores más importante que puede generar la red y los usuarios no puedan trabajar en conjunto. Hay que tener la posibilidad de medición de cuáles y cómo funcionan los sistemas que se encuentran dentro de nuestra red; **requerimientos de administración de red:** esta parte está diseñada para los administradores de la red que son técnicos capacitados para llevar la tarea de este tipo. Éste es un factor de peso ya que la red debe ser administrada por las diferentes fallas físicas o lógicas que pueda tener; **requerimientos de seguridad:** esta parte es una de las formas más importantes ya que la seguridad depende de todas las

opciones que estén dentro de la empresa así como salvaguardar toda la información que se disecciona en todas las estaciones de trabajo (Mitch Tulloch with Nigel Cain, February 2014).

#### **2.7 Limitaciones Impuestas**

Es muy común en el diseño o modificación de una red tener limitaciones que en algunas ocasiones pueden ser productivas. Desde la reutilización de las estaciones de trabajo en la empresa, hasta las implementaciones que puedan tener los clientes de la misma.

Es importante analizar las limitaciones en cuanto al presupuesto y los recursos, determinar las estimaciones de tiempo para el proyecto, definir las políticas internas que intervienen en la toma de decisiones. Esto asegura que el personal esté entrenado para administrar esta nueva red y establecer si el cliente debe de utilizar o vender algún equipamiento existente y que ya no sea útil para la red (Mitch Tulloch with Nigel Cain, February 2014).

#### **2.8 Prueba del Diseño**

Aunque esta opción de la prueba del diseño es en sí solamente un protocolo, podemos determinar las fallas desde los primeros pasos al crear nuestra red, es muy importante que debamos tomar en cuenta todos estos errores mucho antes de comenzar la implementación o actualización de nuestra red ya que una vez que todos los insumos estén instalados, va a ser un poco más difícil poder encontrar o dar solución a un elemento que ya está posicionado.

#### **2.9 Conclusión**

Aunque el tema de manejo de redes es muy extenso, y no podemos abarcar mucho en esta pequeña explicación, si podemos determinar o comentar de las múltiples opciones que puede tener un administrador de redes en sus proyectos de implementación. Es importante también recordar, que la mayoría de los administradores no comprenden el alcance que deben de tener al poner una red antes de implementar un sistema de información.

Es importante que como profesionales de las tecnologías de la información antes de desarrollar un sistema, puedan comprender todos los elementos de importancia que deben de implementar antes de la integración de sus sistemas ya que programar, no es sólo hacer una aplicación en cualquier Lenguaje de Programación, sino que, la verdadera complejidad es que el sistema pueda funcionar de manera correcta en un ambiente con varios clientes.

## **Capítulo 3 Servidores**

#### **3.1 Introducción**

Un servidor se podría decir que es una computadora conectada a la red, que pone todo sus recursos y prácticamente su infraestructura lógica y a veces física al resto de los integrantes de la red. Puede usarse para mantener la centralización de datos o para la gestión de los recursos compartidos.

#### **3.2 Arquitectura Cliente/Servidor**

Es una arquitectura en la que están basados los pilares de Software y Hardware, en la que la comunicación se establece de Uno a Varios, y que de cierta manera el servidor, que prácticamente va a ser como una estación central de toda nuestra red, es la que controlará a estos clientes, lo interesante de esta tecnología es que podremos compartir recursos tales como las impresoras, escáneres, así como, la interacción de elementos de bases de datos, servicios web, y el procesamiento completo y funcionamiento de la red (Meyers, 2012).

Cuando hablamos de servidores podemos decir que hay dos diferentes tipos: el servidor por hardware y el servidor por software, de esta manera podemos diferenciar los elementos que estarán controlando la mayor parte de los procesos dentro de nuestra red (Meyers, 2012).

#### **3.2.1 Servidor por Hardware**

Estos servidores son computadoras que pueden albergar servicios que pueden utilizar otras máquinas que están integrados en la red, y son denominados clientes. Es por esto el término de cliente/servidor. En este equipo de cómputo pueden variar las características del hardware desde el núcleo de su procesamiento, los procesadores, la cantidad de RAM ejercida, hasta la cantidad de discos duros y sus respectivos tamaños que puede tener.

Con esto, podemos pensar que cualquier computadora de escritorio, puede ser un servidor, en este sentido es lo correcto ya que puedes usar inclusive una computadora portátil para conseguir que tu equipo sea un servidor pero dependiendo de las características que le agregues a este equipo va hacer su funcionalidad dentro de la red, esto significa que entre más clientes conectes a tu sistema de red e interactúen ya sea con los servicios web, servicios de impresión, servicios de bases de datos, entre otros. tu equipo puede llegar a colapsar en el procesamiento de todas estas instrucciones e información (Essentials, 2011).

#### **3.2.2 Servidor por Software**

Los servidores por software no son más que los sistemas operativos en red que van a brindar todos los servicios necesarios que requieren nuestros clientes que estén conectados a nuestra red. Anteriormente los sistemas operativos eran bastante complicados en compilar instrucciones dentro de nuestras redes, solamente era para los usuarios experimentados que conocían de manera perfecta todos los complementos que los servidores o el software de los servidores podían contener ya que la mayoría de estos era en modo consola, hoy en día tenemos la facilidad de tener servidores o sistemas operativos tipo servidor, en donde toda nuestra interfaz, interacción e implementación de la red es más visual, por tal motivo nuestra integración de una red puede ser más sencilla pero siempre debemos de tener conocimiento de cómo funcionan estos sistemas operativos ya que si uno no es experto en este tipo de materias puede correr el riesgo de implementar incorrectamente un elemento de servidor que no funcione adecuadamente.

Mientras pasa el tiempo, el crecimiento tecnológico de las capacidades del procesamiento, almacenamiento y la miniaturización de los circuitos que integran toda la tarjeta dentro de los servidores es mucho más potente y tiene menor costo, además de que se pueden incorporar a la red muchas funciones mediante asistentes y así hacer amigables a estos sistemas operativos de red.

Hay que tener en cuenta que uno de los factores fundamentales de la estabilidad de un servidor se logra con la compatibilidad de hardware y el software que se implementan en él, ya que si no podemos correr el riesgo de hacer una mala inversión y un fracaso total en la implementación de nuestra red (Essentials, 2011).

#### **3.3 Funciones Principales de un Servidor**

Aunque las funciones de un servidor son variadas y también basándonos en la cantidad de clientes que pueda soportar infraestructura de hardware y software que contenga nuestro equipo de servidor la infinidad de servicios que puede implementarse en una red por medio de estos, es muy variado, también, no sólo podemos poner un servidor, podemos poner infinidad de estos elementos hasta ser una granja de servidores o centro de cómputo, si tienes bastante experiencia podrás unir varios tipos de servidores dependiendo de las necesidades de sus clientes, ya que aunque todos los servidores contienen características similares la interacción y los servicios así como la rapidez de los elementos que puedes implementar en una red pueden ser variados.

Los servidores pueden cumplir todas las tareas que se les pueda asignar. Por ejemplo, dar seguridad al cliente con usuarios y contraseñas, validación es de controles de dominio, envíos de mensajes, un servidor de archivos, servicios de bases de datos conectadas a páginas web, así como implementación de sistemas de escritorio virtualizados con algunos sistemas operativos que sean compatibles con esta tecnología (Essentials, 2011).

#### **3.4 Características Principales**

Las características que un servidor debe ofrecer son la estabilidad y una alta disponibilidad. Cuando estamos hablando de estabilidad, podemos hacer referencia al equipo que debe de responder sin contratiempos a la carga de trabajo a la que se ha sometido. Para lograr la estabilidad, también es importante dimensionar las características que debe de tener árbol y eso. Un servidor debe de estar accesible 24/7, ser tolerante a fallas y lograr una recuperación.

Las características más esenciales que debe de tener un servidor y que cumplen con la estabilidad y la disponibilidad son las siguientes:

- Debe de haber una plataforma con un propósito general
- Debe de tener soporte multiprocesador
- Lo más importante es tener la seguridad de la red y en el sistema operativo
- Interfaces de usuario amigables
- Poder conectarlo con otros sistemas operativos de otros fabricantes
- Organizar la información para un acceso más rápido
- La administración de los accesos a los usuarios, sus datos y aplicaciones
- Estadísticas centralizadas según la función que esté utilizando
- Alta flexibilidad para incorporar nuevas capacidades
- Tener equilibrio de carga en una red
- Ser capaz de realizar copias de seguridad centralizadas

## **3.5 Espacio de Trabajo del Servidor**

El espacio de trabajo del servidor es uno de los factores más importantes para dar un servicio eficiente a todas las opciones de hardware que tiene implementado podemos poner un solo servidor o varios servidores apilados en un mueble específico o usar un rack. Esto es determinante ya que las condiciones ambientales, el polvo y la humedad son factores que determinarán el buen funcionamiento de tu servidor.

Esto ya que cualquier equipo electrónico, tiene condiciones de funcionamiento que deben de respetarse. Porque es un equipo al cual se le pide alta disponibilidad, las condiciones en donde se deben implementar deben de ser aún mejores, y con esto podemos exigir que todas las tareas sean completadas de acuerdo a como fue construido nuestro servidor (Essentials, 2011).

#### **3.6 Condiciones Ambientales**

Cuando estamos hablando de un servidor, a diferencia de cualquier equipo de cómputo del cual nosotros estamos acostumbrados a trabajar,

la capacidad de interacción que tiene con el hardware es muy importantes en los servidores.

El medio ambiente es uno de los factores más significativos y determinantes para saber que nuestro servidor va a trabajar de manera adecuada, cuando las temperaturas son muy elevadas estas pueden llegar a exceder los límites que son exigidos por los fabricantes para su correcto funcionamiento, por lo tanto, en nuestro centro de cómputo debemos de tener el ambiente adecuado en toda el área y asegurar el correcto mantenimiento de los filtros de un sistema de aire (Essentials, 2011).

## **3.7 Alimentación Eléctrica**

Otro de los factores importantes a considerar cuando administramos una red y en este caso cuando implementamos tecnologías con un servidor es la alimentación eléctrica, la importancia que tiene la constante alimentación de energía en un servidor es fundamental en el trabajo de toda una red.

La implementación de la tecnología de un Sistema de alimentación ininterrumpida (SAI), nos va a permitir que nuestro servidor puede tener un espacio de tiempo suficiente para seguir funcionando en caso de un corte de energía para tener la oportunidad de apagarlo de manera correcta y así, hacer que el servidor pueda responder a la integración de los elementos en la red para que este se vuelva a reconfigurar (Essentials, 2011).

En mi experiencia he podido constatar que dependiendo del tipo tecnología de servidor que uses cuando la energía falla, la manera de levantar los servicios puede ser automática o manual.

## **3.8 Análisis de dos tipos de Servidores**

Se han mencionado las opciones básicas de la tecnología cliente/servidor, las características especiales que deben de tomar en cuenta para un buen funcionamiento y la estabilidad que debe proporcionar a los equipos clientes.

Ahora analizaremos dos opciones importantes que hay en el mercado en este momento, estos dos sistemas operativos en lo personal los he utilizado para integrarlos en la mayoría de las redes que he administrado, notaran que aunque son dos Sistemas son muy diferentes, los servicios que pueden proporcionar son similares.

#### **3.8.1 Windows Server 2012 R2**

Con este Sistema Operativo que tiene un costo y pertenece a la compañía de Microsoft, ofrece una potencia, estabilidad y servicios que muchos de sus antecesores no lo hacían, el abanico de opciones que contiene puede cubrir todas las necesidades de los equipos cliente, desafortunadamente muchas de estas opciones solo son compatibles con Sistemas Operativos de la misma compañía, esto para poder experimentar toda su plataforma completamente.

Desde su instalación la forma en que este sistema operativo se implementa en el equipo especializado para soportar la arquitectura de servidor, nos facilita todo el proceso y más aún, cuando uno trata solamente de levantar los servicios que ofrece la plataforma, sin importa si el equipo es de marca o ensamblado la facilidad operativa es sorprendente. Utiliza la misma Metro de Windows 8 pero tiene todo lo que se requiere para ser un servidor.

Los accesos, la seguridad, la amplia gama de servicios y todo esto conjugado para que tus proyectos Web se encuentre con buen soporte, desde la integración con los Servicios de Información de Internet (IIS) que te permitirá trabajar con cualquier tipo de Lenguaje de Programación, hasta el manejo con varios Administradores de Base de Dato (DBMS).

Lo único que podría hacer que este Sistema Operativo para servidores tenga una desventaja, es el precio, ya que se debe adquirir una licencia para su uso, más sin embargo, una empresa no tendrá dificultad alguna para adquirir esta poderosa herramienta.

#### **3.8.2 Ubuntu LT 14 como Servidor**

Se podría decir que este Sistema Operativo es más de escritorio, y teniendo en cuenta que se tiene la versión de servidor me agrada mucho más la compatibilidad que se tiene con el Hardware que está instalado en el equipo.

Cuando hablamos de la facilidad de instalación, esta parte puede llegar a ser un poco complicada, ya que no solo requiere un tipo específico, sino que también, una de intercambio, por este motivo en ocasiones será necesario hacer uso de otro tipo de herramientas para poder crear el ambiente perfecto.

Una vez que está instalado el paso siguiente será levantar los servicios, esta tarea puede llegar a ser un poco complicado, aunque tiene una biblioteca de paquetes propios del Sistema, se podrán encontrar algunos inconvenientes, así mismo, cuando deseas integrarlo a la red, algunos de estos servicios no podrán ser procesados de manera correcta por algunos equipos clientes ya que, no muchas empresas usan elementos OpenSource en sus ambientes laborales.

Una de las ventajas más importantes que tiene este Sistema Operativo para Servidor, es que es gratuito y no hay problema con el uso de licencias, otro punto que tiene a su favor es la implementación de los Lenguajes OpenSource, ya que la velocidad de procesamiento es muy alta sin la necesidad de configurar archivos de inicio.

#### **3.9 Conclusión**

Al momento de crear un ambiente tecnológico usando servidores, deberás tener en cuenta que este controlara la mayoría, si no es que todos los procesos que corren en la red, siempre hay que tener en cuenta que antes de proponer un esquema de trabajo, realices pruebas de ensayo y error, para poder seleccionar las mejores opciones y que puedan satisfacer a tus clientes.

Probablemente la más grande dificultad que podrías encontrar será, cuando ya existe una infraestructura creada, al momento que requieras agregar más equipos clientes a la red, un nuevo proyecto Web, desafortunadamente la complicación reside en lo mal que pudieron haber dejado la infraestructura Administradores anteriores que no tuvieron el cuidado, la destreza o el profesionalismo de dejar instalada correctamente el ambiente de la red. Solamente para dejar un ejemplo personalmente me encontrado con casos en donde una torre de varios switches está conectada con varios módem infinitum porque creían que podían aumentar el número de Posiciones IP's en la red.

Por esta razón se deberá tener cuidado al momento de implementar algún tipo de tecnología en una red, ya que puede ser un gran triunfo o un rotundo fracaso.

## **Capítulo 4 Gestores de Bases de Datos**

#### **4.1 Introducción**

Primeramente iniciaremos con la definición de lo que es una Base de Datos, esta puede tener muchos significados que se encuentra en internet o en algunas bibliografías, y podremos definirlo como un conjunto de elementos que podemos describirlos asimismo, que tienen una relación entre ellos, pero además podemos presentar una interfaz uniforme que da servicio al cliente (Gehrke, August 14, 2002).

Después de toda la infraestructura que podamos tener dentro de un centro de cómputo, las Bases de Datos se han convertido en la parte fundamental de todos los procesos que requieren nuestros clientes.

En el mercado podemos encontrar muchos de estos Gestores de Bases de Datos, todos son buenos, pero la elección que se deba hacer, mucho dependerá del tipo de proyecto Web que desees realizar.

#### **4.2 Qué es un Sistema Administrador de Bases de Datos (DBMS)**

Un sistema Administrador de Bases de Datos es un producto o una pieza de software que es la que presta el soporte confiable de almacenamiento en una base de datos.

Es el que se encarga de poner en marcha las estructuras para mantener las relaciones entre las tablas y los datos, ofrece servicios de almacenamiento así como, la recuperación para que los clientes puedan acceder a ellos. Este Sistema Administrador de Bases de Dato también cuenta con diferentes elementos de interacción, y mucho va a depender a que nivel se encontrara tu proyecto Web para la integración con este. (Gehrke, August 14, 2002)

#### **4.3 Modelos de Bases de Datos**

#### **4.3.1 Relacional**

En este modelo empleamos las tablas para organizar los datos, cada tabla podemos representarla como una entidad, y cada una de las filas de esta tabla representa una instancia que en este caso son los datos que van interactuar. Cuando usamos este modelo Relacional el Lenguaje Estructurado de Consulta (SQL) nos puede ayudar para formar una interfaz uniforme para interactuar con los usuarios, esto nos proporciona un conjunto de expresiones o en cierta manera codificación para almacenar y recuperar nuestros datos (Alex Kriegel, April, 2008).

#### **4.3.2 Orientado a Objetos**

Con este modelo muchos aseguran que representa una forma más flexible para implementar los elementos de tipo dato, por lo menos para aplicaciones poco más especializadas, en este modelo Orientado a Objetos la entidad en este caso la tabla representada como una clase, es la misma que captura los atributos y el comportamiento de ellos (Alex Kriegel, April, 2008).

#### **4.3.3 Deductivo**

Este modelo deductivo también se le conoce como diferencia. Se puede explicar que de manera concreta se pueden almacenar tan pocos datos como le sean posibles, pero compensa al mantener reglas que permiten crear nuevas combinaciones de los datos cuando según sea el caso. Esto quiere decir que cuando hacemos algún tipo de consulta o queremos obtener algún elemento dentro de la Base de Datos este se puede deducir mediante los resultados (Alex Kriegel, April, 2008).

#### **4.3.4 Jerárquico**

Desde el de punto de vista del modelo Orientado a Objetos y deductivo, podemos decir que este modelo es ya un poco viejo, se remonta a finales de los años 50. Este modelo Jerárquico es un ejemplo de una estructura de árbol, como el organigrama de una empresa. El problema con este modelo es la deficiencia que tiene entre las relaciones de las entidades y sus datos (Alex Kriegel, April, 2008).

#### **4.2.5 En Red**

Este modelo sustituye al árbol jerárquico mediante un gráfico lo cual permite las conexiones más generales entre las entidades y la interacción con los datos (Alex Kriegel, April, 2008).

#### **4.4 Niveles de Servicio**

#### **4.4.1 Físico**

En las Bases de Dato existen tres niveles de servicio. Este que es el más bajo de todos ya que es el que está más alejado de todas las entidades y relaciones, donde los datos se organizan y almacenan en bruto. Esta capa por lo general tiene parámetros que están asignados a un funcionamiento y que se rigen por pautas asignadas por una aplicación de servicio (Alex Kriegel, April, 2008).

#### **4.4.2 Conceptual**

Esta capa es como un medio de aislamiento de los detalles del almacenamiento más bajo que puede obtener un Administrador de Bases de Datos. Para explicarlo de cierta manera no es más que el sistema operativo que interactúa con la capa física inmediatamente para el procesamiento de estos datos (Alex Kriegel, April, 2008).

#### **4.4.3 Externo**

En esta capa es con la cual se satisface las expectativas de los usuarios. En resumen con esta capa se limita solamente a la interacción de la escritura de los datos, esto quiere decir que es la vista personalizada que va hacer mostrada por medio de una aplicación que interactúa con el Sistema Operativo y los usuarios.

#### **4.5 Administrador de Bases de Datos**

Aunque tenemos los componentes de Hardware y Software, la intervención humana siempre es necesaria por tal motivo existe, el Administrador de Bases de Datos, para poder controlar todos los elementos antes mencionados y funcionen de acuerdo a su propósito (Gehrke, August 14, 2002).

Las responsabilidades que debe tener un Administrador de Bases de Dato se enlistan a continuación:

- Afinar los parámetros y mantener el esquema físico de la Base de Datos.
- Establecer la seguridad de esta, mediante cuentas usuario válidas y privilegios de acceso
- Supervisar operaciones de respaldo y recuperación
- Ser el árbitro cuando existe un conflicto entre usuarios por cambios en la estructura de la base de datos o privilegios de acceso

#### **4.6 Lenguaje de Consulta Estructurado (SQL)**

Este Lenguaje de Consulta es el que más se utilizado al momento de querer interactuar con los registros que se encuentran almacenados en un Sistema Administrador de Bases de Datos (Alex Kriegel, April, 2008).

#### **4.6.1 Historia**

En la década de los años 70, IBM desarrolló la primera versión de este Lenguaje de Consulta. En 1986, el Instituto Nacional de

Estándar Americana (ANSI) adopta este Lenguaje de Consulta como un acceso estándar a las Bases de Datos. En 1997 la última versión es SQL2 (Alex Kriegel, April, 2008).

#### **4.6.2 Estructura del Lenguaje**

Para poder interactuar con este Lenguaje de Consulta, requerimos de ciertas palabras reservadas que propias del mismo. Las clausulas básicos son el **SELECT**, **FROM** y **WHERE**, con esto podemos iniciar la interacción con nuestro Lenguaje de Consulta Estructurado.

Para entender de una manera más técnica vamos a crear una pequeña Base de Datos como se muestra en la Ilustración 1:

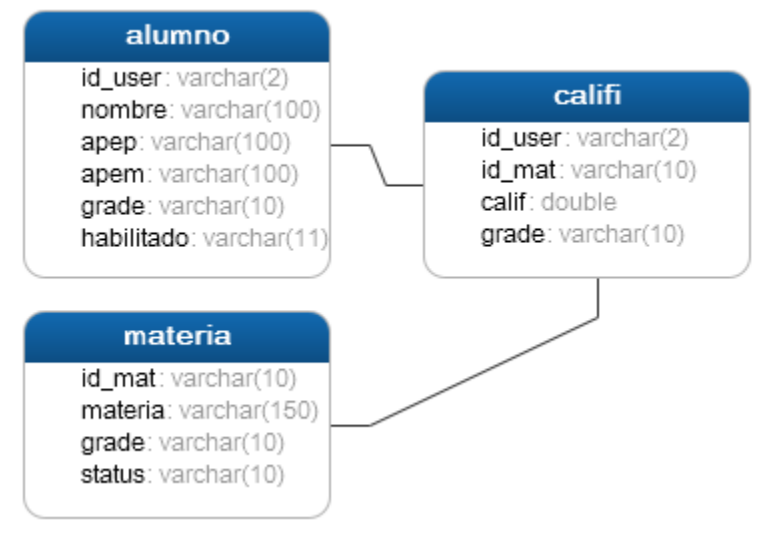

 *Ilustración 1. Modelo de la Base de Datos*

## 4.6.2.1 Selección de Datos con SELECT

La primera cláusula que vamos a utilizar es SELECT, esta instrucción nos devuelve todos los registros que estén en la tabla seleccionada, para utilizarlo debemos usar la cláusula de la siguiente manera (Alex Kriegel, April, 2008):

SELECT \* FROM *'*alumno**'**

Al usar esta instrucción con la cláusula SELECT, podemos visualizar un símbolo de multiplicación que en este caso indica que va a obtener todos los registros de todos los campos, también se encuentra la cláusula FROM el cual dictamina que tabla se usara para obtener la información. Al ejecutar esta instrucción nos devolverá los registros como se muestran en la Tabla 2.

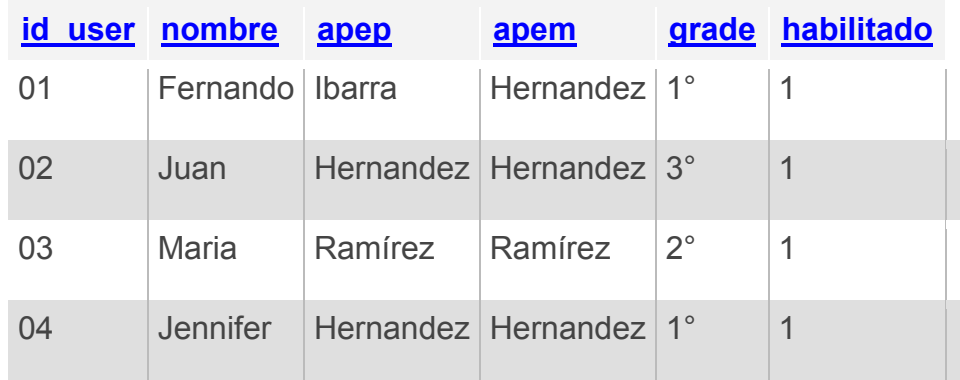

 *Tabla 2. Tabla de Usuarios*

#### 4.6.2.2 Selección de Datos con SELECT y WHERE

Cuando deseemos mostrar registros usando un filtro dentro de nuestra instrucción tenemos que usar el elemento WHERE, esta cláusula que funciona como tal, nos ayudara a crear este tipo de resultado y se escribe de la siguiente manera (Alex Kriegel, April, 2008).

```
SELECT * FROM `alumno` WHERE `grade` = '1^\circ'
```
Al ejecutarla podremos observar que el filtro se ha obtenido con éxito como se muestra en la Tabla 3, podemos hacer todas las combinaciones que sean necesarias para obtener un resultado óptimo.

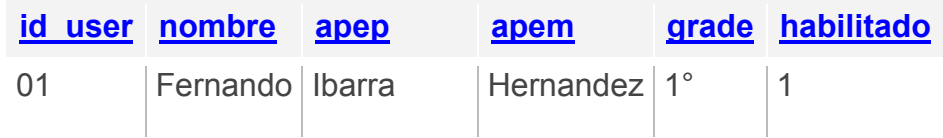

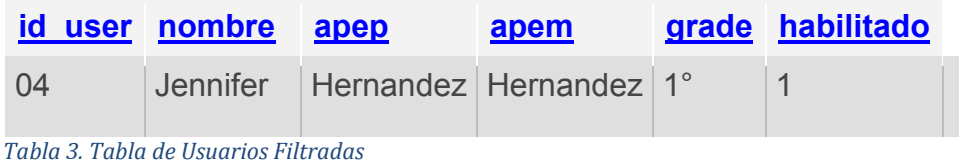

#### 4.6.2.3 Método INSERT

Esta instrucción nos ayudara a poder ingresar registros a nuestra Base de Datos, la instrucción es de la siguiente manera (Alex Kriegel, April, 2008):

```
INSERT INTO `alumno`(`id_user`, `nombre`, `apep`, 
`apem`, `grade`, `habilitado`) VALUES ('7','Nombre
1','Apellido 1','Apellido 2','1°',1)
```
El resultado de nuestra instrucción anterior se muestra en la Tabal 4:

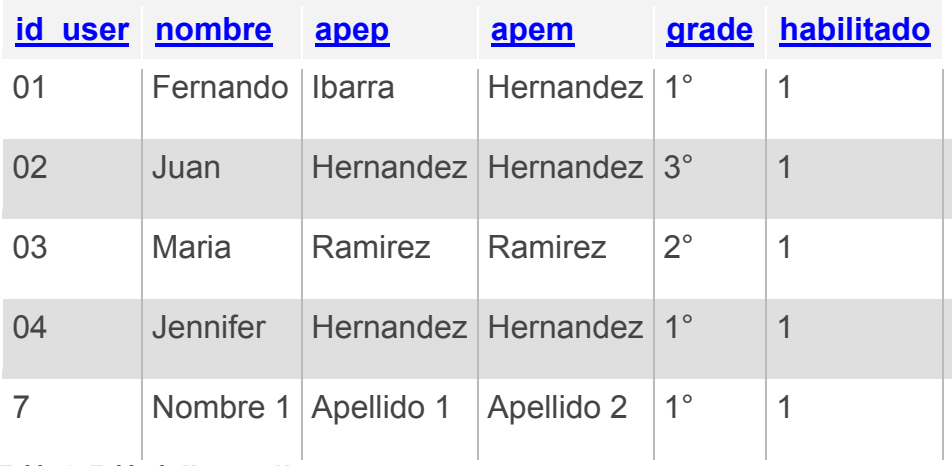

 *Tabla 4. Tabla de Usuarios Nuevos*

## 4.6.2.4 Método UPDATE

El método UPDATE, funciona para actualizar registros que están en nuestra tabla y puede usarse una condición o no, la operación quedará de la siguiente manera (Alex Kriegel, April, 2008):

```
UPDATE SET SET ALUMNO SET
`nombre`='N1',`apep`='N2',`apem`='N3',`grade`='2°',`ha
bilitado`=0 WHERE `id_user` = '7'
```
De esta forma y usando este método, podemos hacer cambios en los registros en nuestra Base de Datos, como se muestra en la Tabla 5.

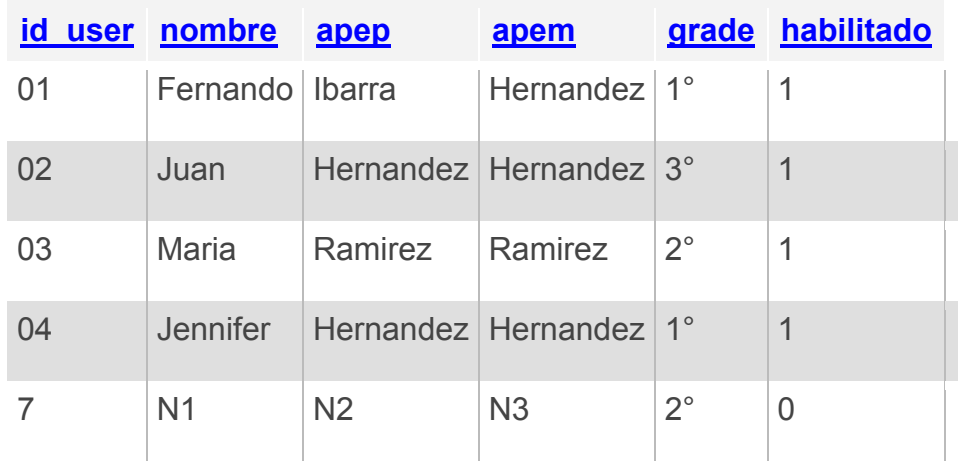

 *Tabla 5. Tabla Usuarios Datos Actualizados*

## 4.6.2.5 Método DELETE

Con el método DELETE podemos borrar registros, es importante comentar que la probabilidad de que tu borres algún registro dentro de la Base de Datos es correcta pero, cuando creas un sistema en donde se guardaran todos los movimientos de una empresa, estadísticas, etc., el borrado de los registros sería catastrófico, por tal motivo se deberá usar esta instrucción de una manera controlada. A continuación se muestra la manera correcta de escribirla (Alex Kriegel, April, 2008):

 DELETE FROM `alumno` WHERE `id\_user`= '7'

Una vez ejecutada la instrucción se borra con éxito el registro como se muestra en la Tabla 6.

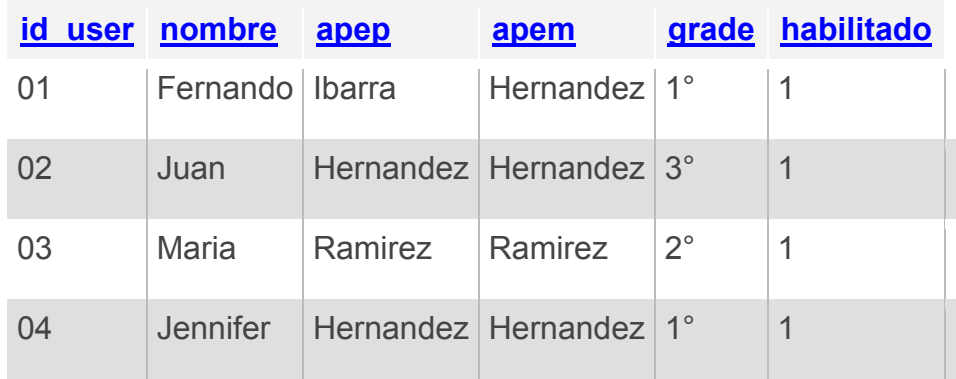

 *Tabla 6. Tabla Usuarios Borrar Elemento*

## **4.7 Gestores de Bases de Datos**

Una vez que se definió que es una Base de Datos, cómo se compone, la introducción al Lenguaje de Consulta Estructurado (SQL). Vamos a hablar sobre los dos Gestores de Bases de Datos más versátiles del mercado.

#### **4.7.1 Microsoft SQL Server 2014**

Podemos decir que existen varias versiones de este Gestor de Bases de Datos, la mayoría son versiones de paga, y tenemos una versión gratuita. A diferencia de las versiones de completas la gratuita no contiene todas las herramientas para servidor y tiene un límite de tamaño sobre las Bases de Dato, esta versión solo es un apoyo para los Desarrolladores que quieran usar esta potente herramienta sin instalar una versión completa.

Las versiones de paga son muy completas solamente funcionan en un ambiente para Sistemas Operativos de Servidor, comentar que el precio es muy elevado. En cuanto a la instalación, si el Sistema Operativo no se encuentra en óptimas condiciones, esto quiere decir, que no se encuentra con todos los servicios propiamente configurados, probablemente la instalación y/o el buen funcionamiento de este Gestor de Bases de Dato se verá seriamente afectado.

#### **4.7.2 MySQL 5.6.21**

Uno de los más utilizados por la mayoría de los Desarrolladores por el simple hecho de ser OpenSource.

Este Gestor de Bases de Datos tiene varios tipos de instalación simplemente se debe de tener cuidado al seleccionar el ambiente de integración. Así mismo vale la pena comentar la portabilidad que tiene para poder ser instalado en múltiples Sistemas Operativos.

Otra de las bondades que se pueden mencionar sobre este Gestor de Base de Datos es que tiene varios conectores independientes para .NET, JDBC, entre otros y que también encontramos las versiones para diferentes plataformas como lo son las arquitecturas de 32 bits y 64 bits.

#### **4.8 Conclusión**

Es importante notar, que hoy en día, sin importar el tipo de Lenguaje de Programación o la plataforma tecnológica que se esté usando, ya no se puede trabajar sin involucrar a un Gestor o Base de Datos. Aunque solo estamos mencionando solo dos Gestores hay muchas más, y mucho dependerá del proyecto Web que se deba crear.

Cuando decida comenzar a realizar su proyecto Web y haber seguido una metodología, se dará cuenta que la selección de elementos que podrán interactuar con su aplicación será más fácil, pero deberá ser consiente que no todos los Lenguajes de Programación son compatibles al momento de poder realizar un enlace a los registros, o posiblemente sea más complicado realizar una conexión de uno con otro.

Mas sin embargo y si así se decidiera, se podrá tener varios Gestores de Bases de Datos en una sola plataforma para no tener limitado algún proyecto Web.

## **Capítulo 5 Lenguajes de Programación para la Web**

#### **5.1 Introducción**

Ahora que ya tenemos la referencia de todos los elementos que probablemente debas tener para poder armar sus futuros proyectos Web, ahora la parte fundamental que hará que todas estas cosas tengan algún sentido es el mismo Lenguaje de Programación que interactuará y mostrara resultados al usuario, además, de usar todos los elementos que propiamente se ha mencionado anteriormente.

No hablaremos de la historia, ni siquiera de las posibilidades técnicas de los lenguajes, solo la parte fundamental que es como se implementa, usos del mismo, así como lo más importante la conexión con los dos gestores que se manejaron anteriormente.

#### **5.2 Primeras configuraciones**

Para poder usar todos los elementos antes mencionados primero deberemos configurar los servidores, vamos a configurar dos tipos de Servidor, Ubuntu Server 14 y Windows Server 2012 R2.

#### **5.2.1 Ubuntu Server 14.04**

Lo que debemos hacer primero es de la página oficial de Ubuntu descargar el ISO para poder instalar el sistema operativo.

Una vez que se haya realizado esta acción se deberá quemar en un CD y continuaremos con lo siguiente:

1. Al insertar el CD de instalación lo primero que debemos configurar es el idioma, seleccionaremos el idioma Español como se muestra en la Ilustración 2.

| Language           |                              |                         |                  |
|--------------------|------------------------------|-------------------------|------------------|
| Amharic            | Français                     | Македонски              | Tamil            |
| Arabic             | Gaeilge                      | Malayalam               | తెలుగు           |
| Asturianu          | Galego                       | Marathi                 | Thai             |
| Беларуская         | Gujarati                     | Burmese                 | Tagalog          |
| Български          | עברית                        | Nepali                  | Türkçe           |
| Bengali            | Hindi                        | Nederlands              | Uyghur           |
| Tibetan            | Hrvatski                     | Norsk bokmål            | Українська       |
| Bosanski           | Magyar                       | Norsk nynorsk           | Tiếng Việt       |
| Català             | Bahasa Indonesia             | Punjabi (Gurmukhi)      | 中文(简体)           |
| Čeština            | Islenska                     | Polski                  | 中文(繁體)           |
| Dansk              | Italiano                     | Português do Brasil     |                  |
| Deutsch            | 日本語                          | Português               |                  |
| Dzongkha           | ქართული                      | Română                  |                  |
| Ελληνικά           | Казак                        | Русский                 |                  |
| English            | Khmer                        | Sámegillii              |                  |
| Esperanto          | ಕನೆ್ನೆಂ                      | జ్∘හ⊙                   |                  |
| Español            | 한국어                          | Slovenčina              |                  |
| Eesti              | Kurdî                        | Slovenščina             |                  |
| Euskara            | Lao                          | Shqip                   |                  |
| ىسراف              | Lietuviškai                  | Српски                  |                  |
| Suomi              | Latviski                     | Svenska                 |                  |
| <b>F2</b> Language | F4 Modes<br><b>F3</b> Keymap | <b>F5</b> Accessibility | F6 Other Options |

 *Ilustración 2. Selección de Idioma*

2. Una vez que seleccionamos el idioma lo siguiente es seleccionar el tipo de instalación, aunque hay varias opciones para probar el Sistema Operativo, la opción es instalarlo, como se muestra en la Ilustración 3.

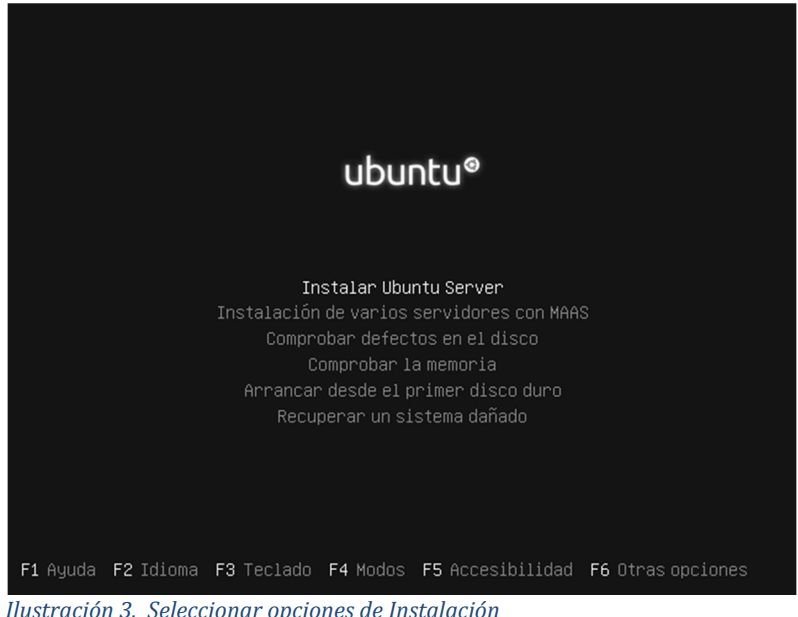

 *Ilustración 3. Seleccionar opciones de Instalación*

3. El siguiente nivel es seleccionar la ubicación como se muestra en la Ilustración 4.

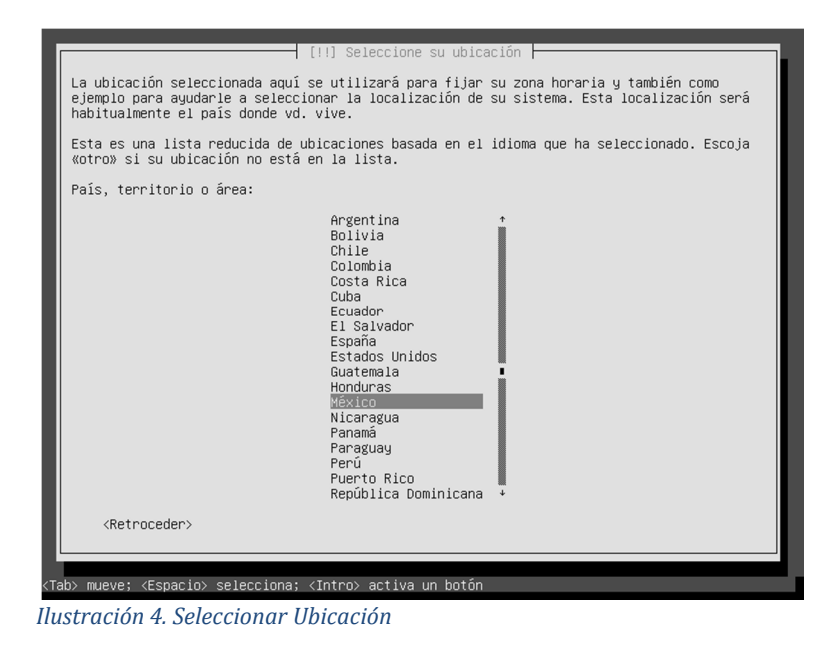

4. Posteriormente configuramos el teclado que es una parte fundamental de estos Sistemas Operativos como en la Ilustración 5.

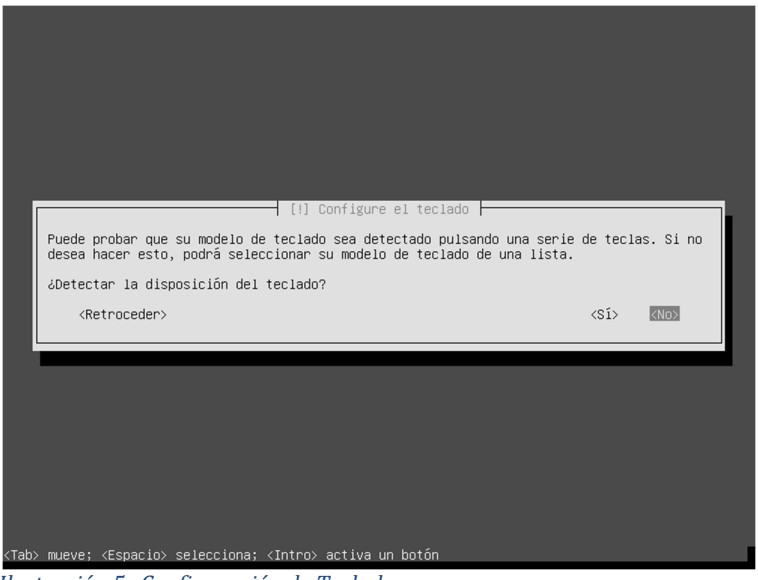

 *Ilustración 5. Configuración de Teclado*

5. Es importante que tu Equipo de Cómputo ya esté conectado a la red y que tenga salida a Internet para que se puedan descargar todos los paquetes necesarios. (Véase la Ilustración 6).

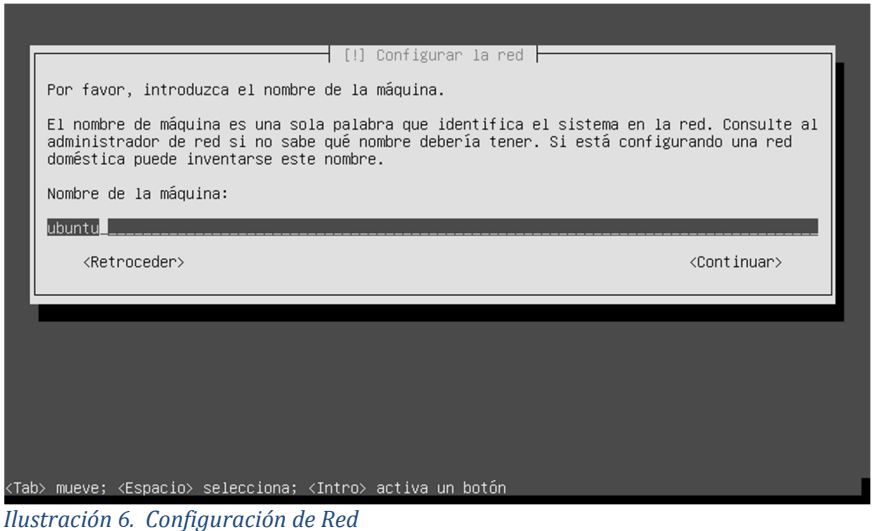

- - 6. El paso siguiente es configurar el nombre de usuario y su contraseña, hay que tener cuidado de crear una contraseña segura y recordarla al final de la instalación (Véase la Ilustración 7).

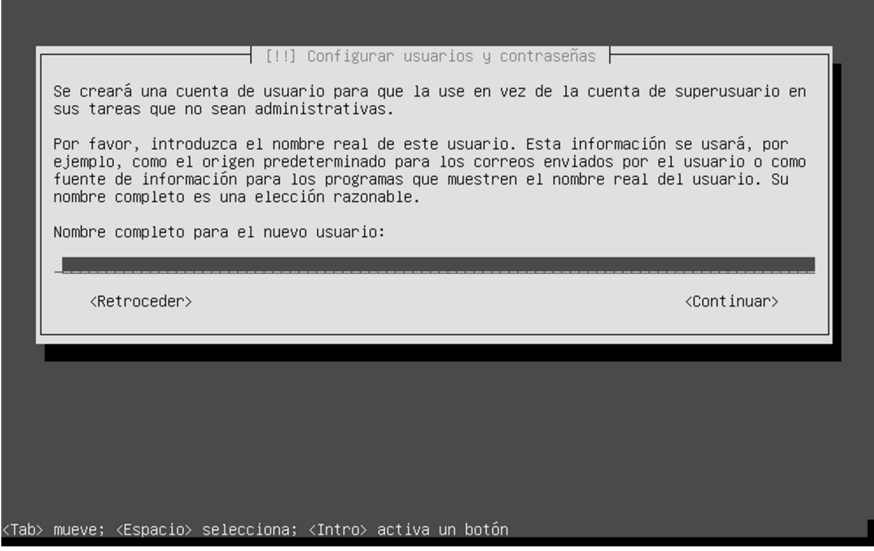

 *Ilustración 7. Usuario y Contraseña*

7. A continuación configuraremos la partición del disco, este caso vamos a utilizar todo el disco, como se muestra en la Ilustración 8.

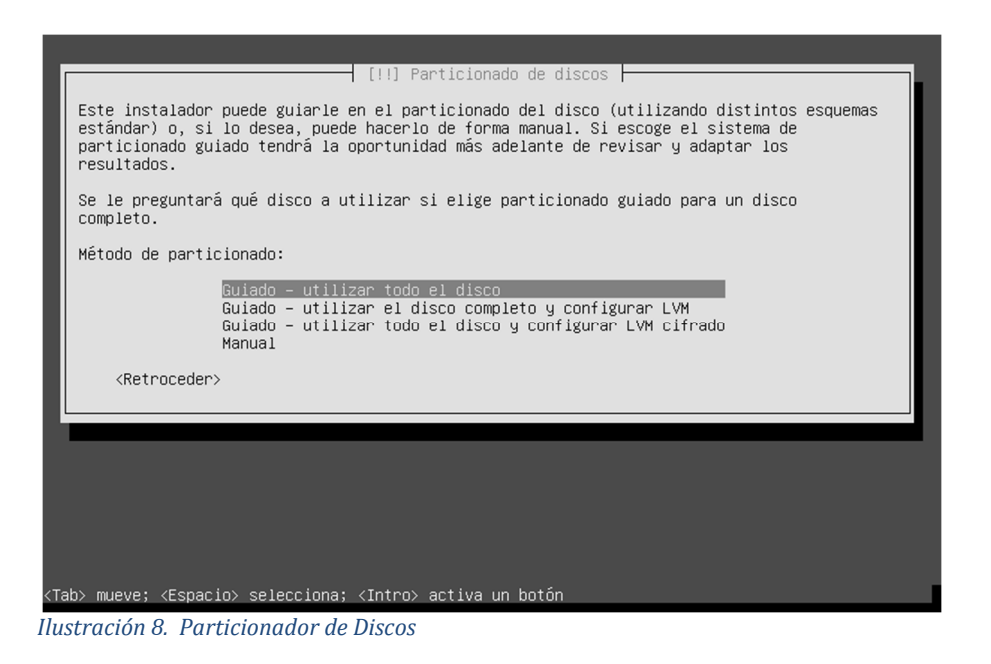

8. Al término de la instalación, tecleamos nuestro nombre de usuario y contraseña (Véase Ilustración 9).

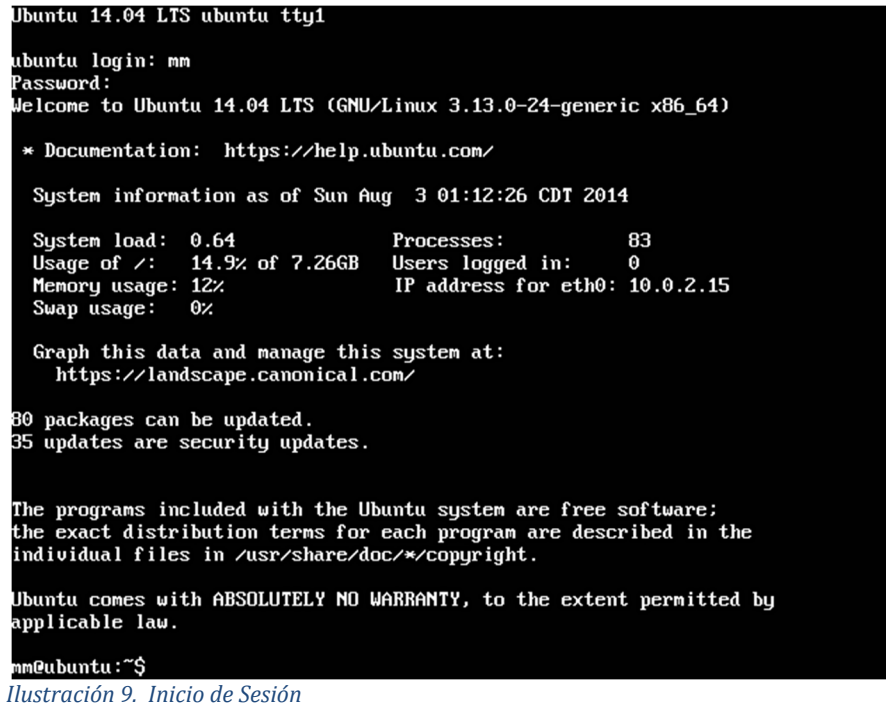

9. Instalaremos la vista de escritorio, sé que es no sería lo correcto ya que para tener un mejor rendimiento es mucho mejor el modo consola, pero cuando se presenta una emergencia es mejor tener una vista amplia del panorama del Sistema Operativo. En la consola tecleamos lo siguiente:

```
sudo apt-get update
sudo apt-get upgrade
sudo apt-get install ubuntu-desktop
startx
```
Listo, podemos decir que nuestro Sistema operativo o Servidor se encuentran completamente instalado, ahora es el momento de activar los servicios.

Lo primero que tenemos que hacer es colocar un servidor local dentro de nuestro Servidor Ubuntu, para esto vamos utilizar Apache Server que es un elemento para poder colocar todos los sitios web que vamos a desarrollar, así mismo, poder visualizar en los equipos cliente.

Para esto en la terminal de Ubuntu, debemos teclear, **sudo apt-get install apache2**, recuerda que esto lo debes hacer conectado internet para poder descargar las librerías.

Una vez que termine la instalación satisfactoria, saldrá una ventana como la que se muestra en la Ilustración 10:

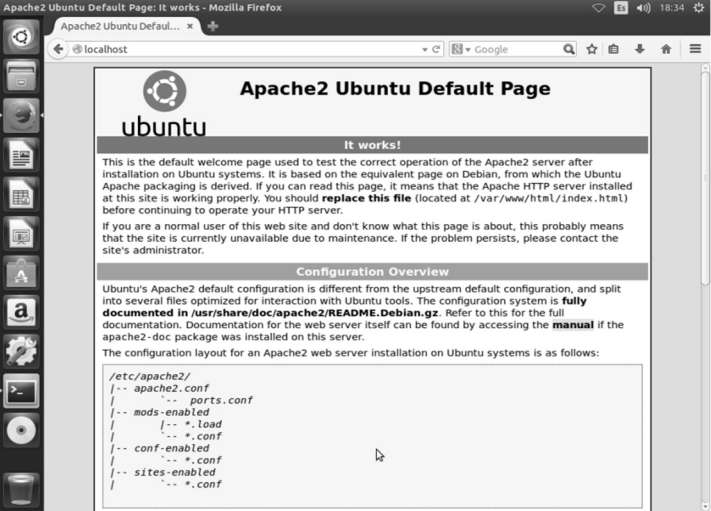

 *Ilustración 10. Inicio de Apache Server*

Una vez que ya tenemos el servidor local, lo siguiente será instalar el Gestor de Bases de Datos MySQL. Si no deseamos usar la consola para instalar este servicio podemos usar, el catálogo de software que tiene Ubuntu. Lo iniciamos y sencillamente tecleamos el nombre del Gestor de Base de Datos e instalamos como se muestra en la Ilustración 11.

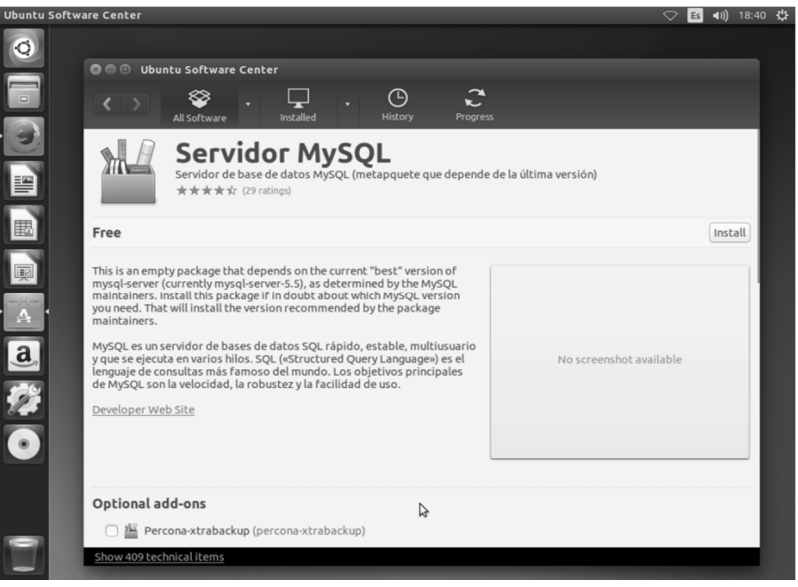

*Ilustración 11. Instalar MySQL*

Al terminar la configuración del Gestor de Base de Datos, podremos interactuar ya con todas las aplicaciones instaladas con el sistema operativo de código abierto (Véase Ilustración 12).

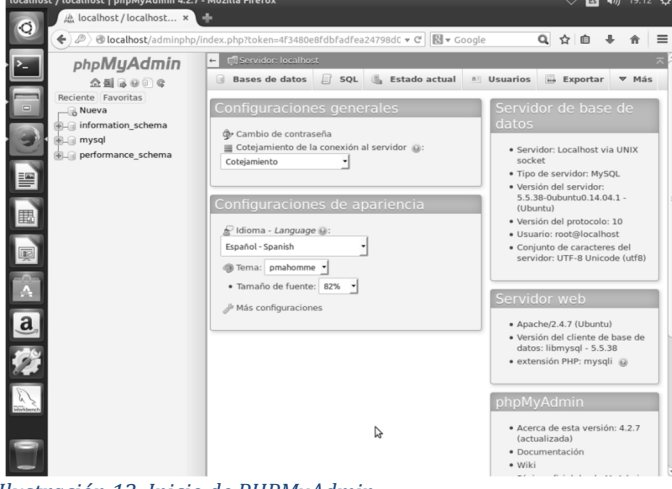

 *Ilustración 12. Inicio de PHPMyAdmin*

#### **5.2.2 Windows Server 2012 R2**

La grupo que se instalara es DataCenter, ya que este un conjunto de todas las aplicaciones en red que son necesarias para el buen funcionamiento de todos los servicios que implementaremos.

Para su instalación podremos bajar una versión de prueba de la página de Microsoft, una vez hecho esto tenemos que realizar los siguientes pasos:

1. Al iniciar con la instalación debemos seleccionar el idioma de, si tienes el Sistema Operativo de un solo lenguaje solamente tendrás un acceso (Véase Ilustración 13).

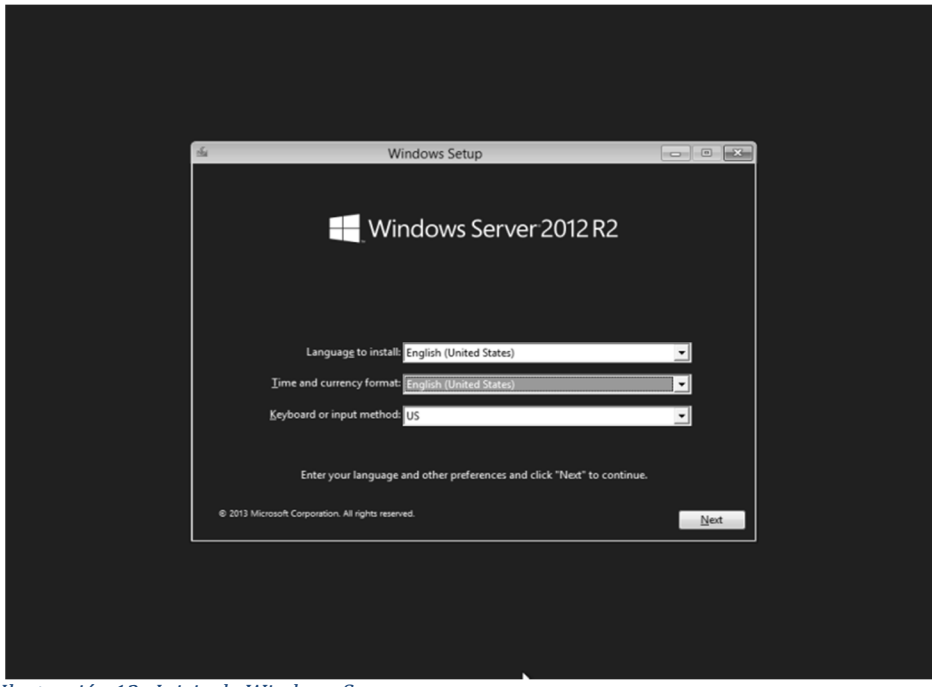

 *Ilustración 13. Inicio de Windows Server*

2. Al seleccionarlo podremos comenzar a instalarlo (Véase Ilustración 14)

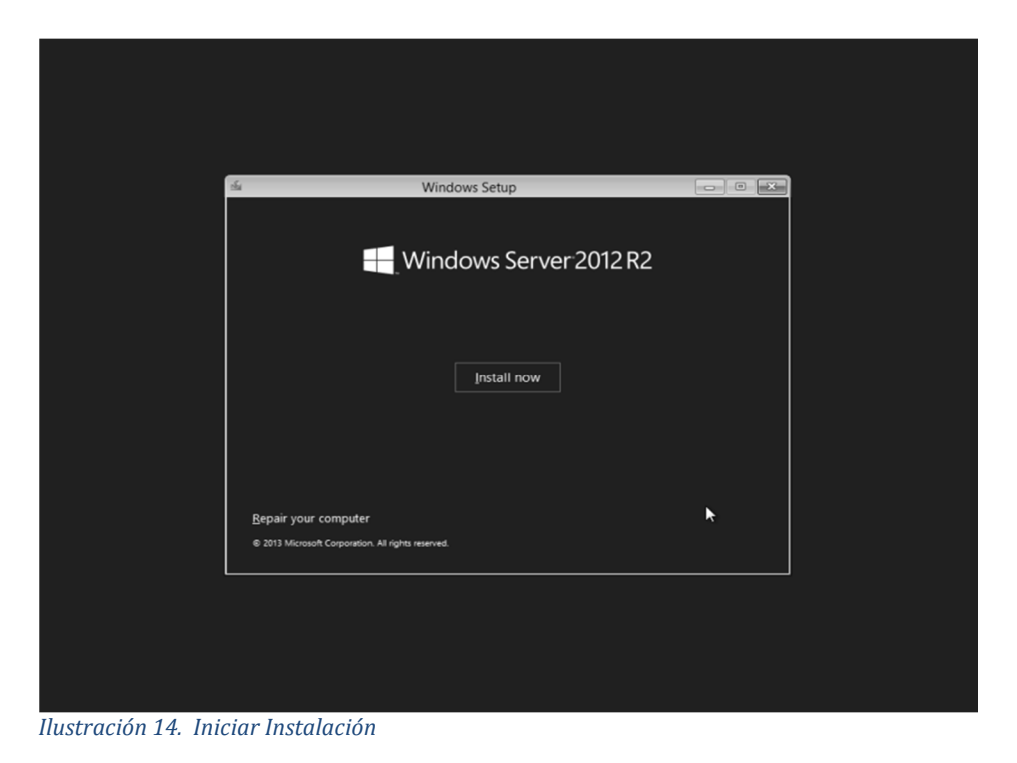

3. Una vez iniciado el proceso, ingresamos al Gestor de Discos Duros, como se muestra en la Ilustración 15.

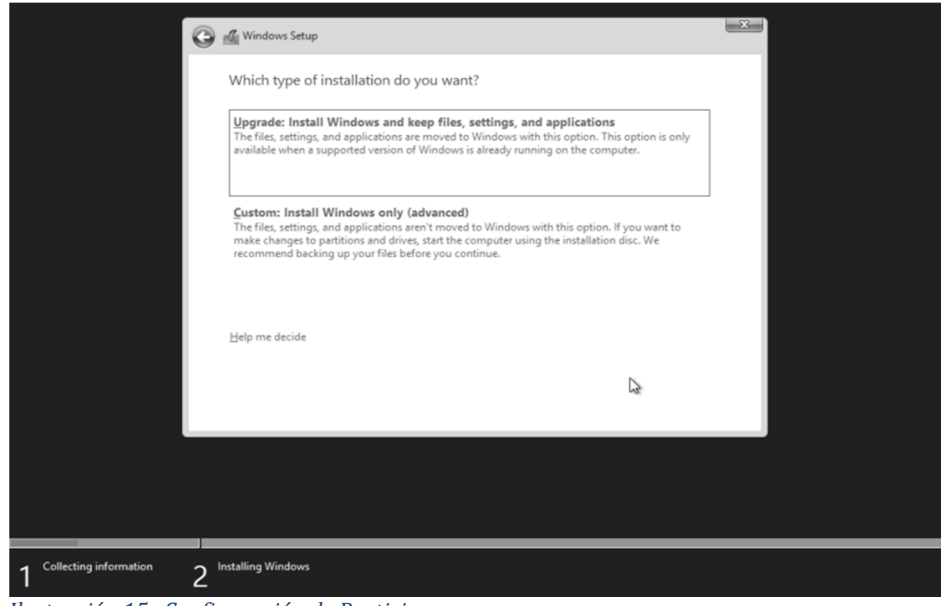

 *Ilustración 15. Configuración de Particiones*

4. Al finalizar la configuración de la partición, administramos la seguridad y el usuario por Default (Véase la Ilustración 16).

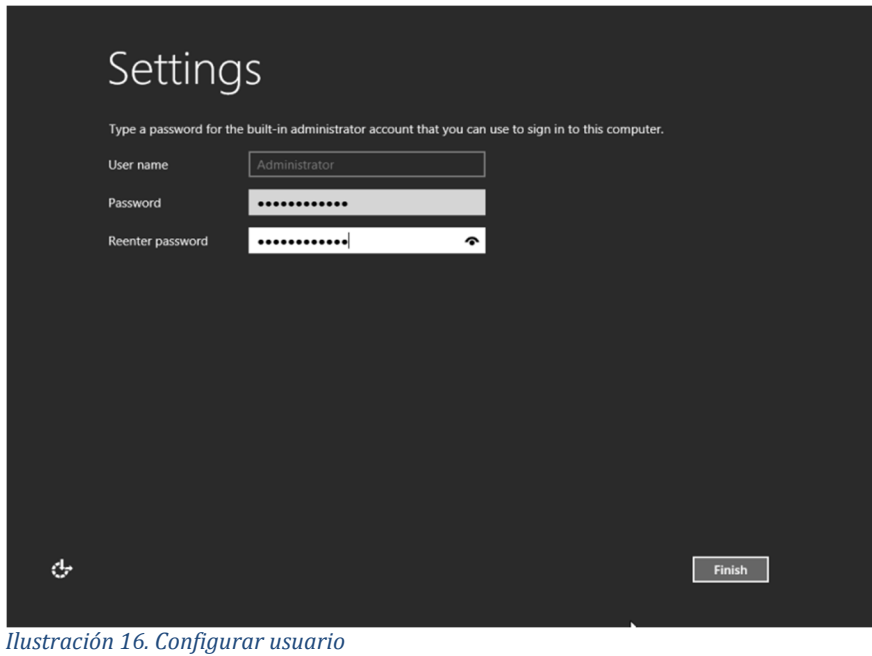

5. Al finalizar la instalación podemos entrar a la pantalla principal del Sistema Operativo, e iniciamos para poder activar los servicios, como se muestra en la Ilustración 17.

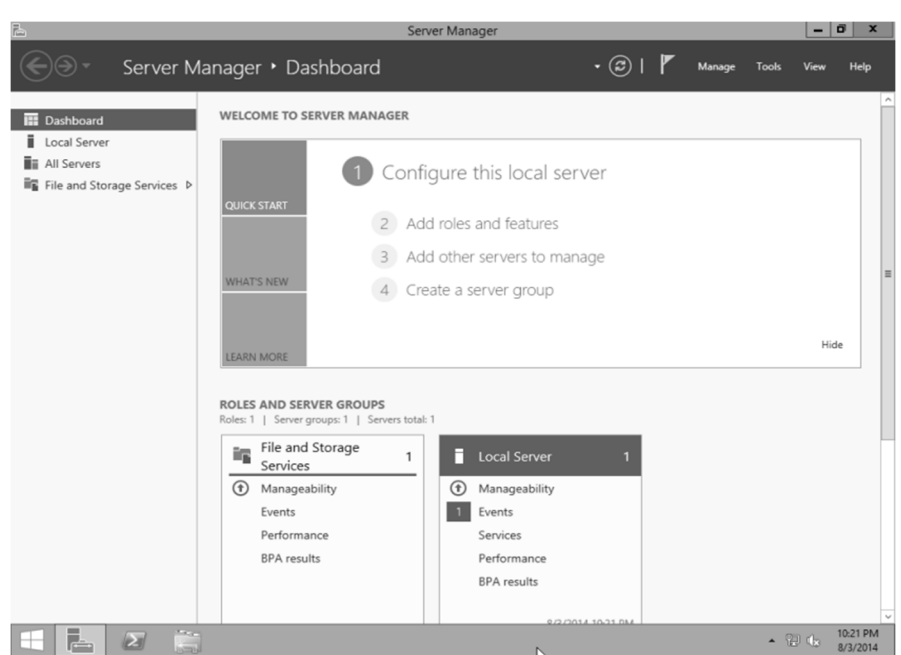

 *Ilustración 17. Panel de Administración*

6. A diferencia de Ubuntu en automático solo seleccionamos los elementos, como se muestra en la Ilustración 18.

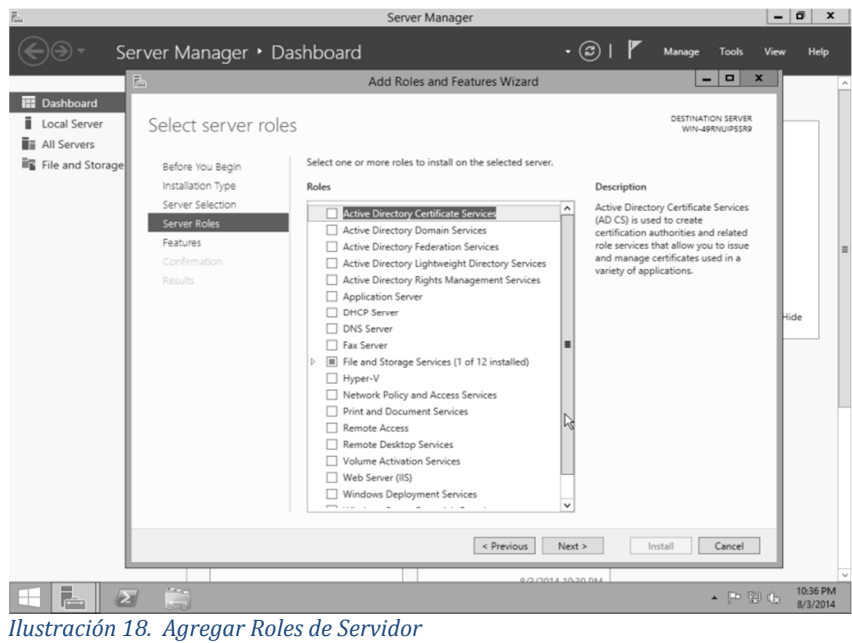

7. La primera opción a instalar es el Servidor Web IIS (Véase la Ilustración 19).

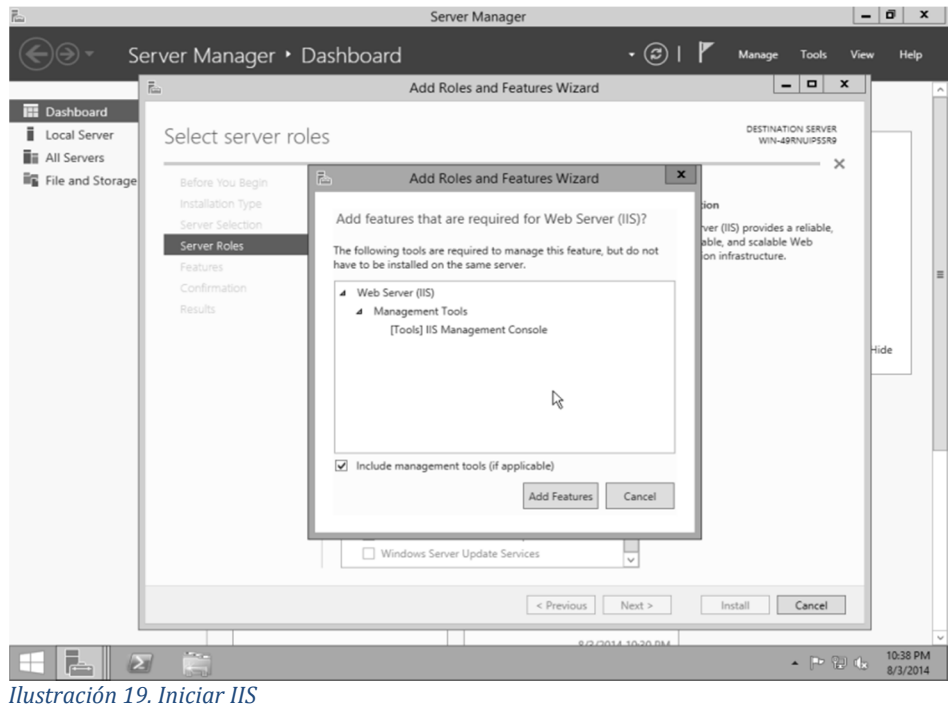

8. Ahora instalaremos el Gestor de Bases de Datos SQL Server 2012 como se muestra en la Ilustración 20

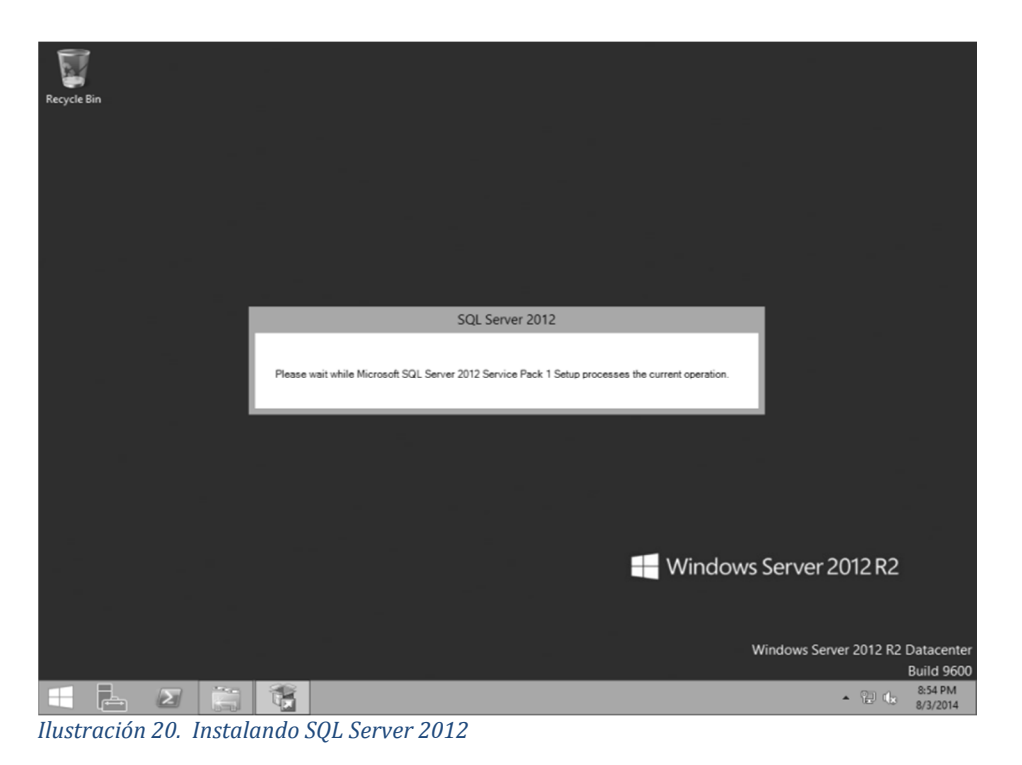

El modo de instalación es un poco más sencillo, el único servicio que dimos de alta fue como servidor Web, aunque tiene muchas capacidades, por el momento solo requerimos de un perfil.

Ahora que ya tenemos los Sistemas Operativos de Servidor y los servicios dados de alta, se podrá iniciar a interactuar con nuestros proyectos Web mediante los Lenguajes de Programación.

## **5.3 HTML5 y CCS3**

Estos dos Lenguajes de Programación trabajaran en conjunto, no requieren de ningún tipo de aditamento para poder trabajar, inclusive si así lo deseas podrás usar algún Bloc de Notas para escribir su código.

No importa el tipo de Servidor que hayas seleccionado, la mayoría de los proyectos Web tienen su base con estos dos Lenguajes, El Lenguaje de Marcas de Hipertexto (HTML) es el que mostrara los detalles en el Navegador Web y el Lenguaje de Hoja de Estilo en Cascada (CSS) que le dará presentación hacia los usuarios.

La estructura básica del Lenguaje de Marcas de Hipertexto (HTML) es muy sencilla, y se escribe como se muestra en la Ilustración 21.

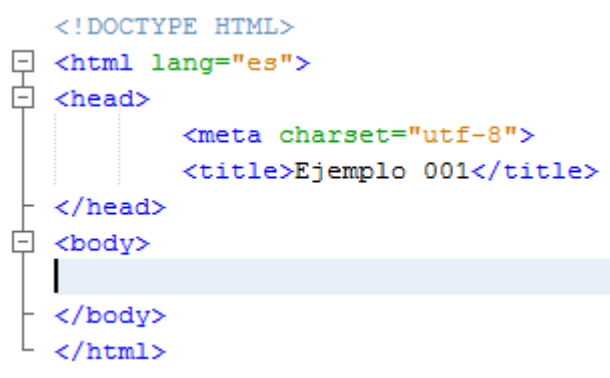

*Ilustración 21. Estructura básica de HTML*

El modelo de estructura del Lenguaje es mediante etiquetas, para las nuevas versiones de este Lenguaje tenemos una librería de nuevas etiquetas, que se muestran en la Ilustración 22.

```
\Box <header>
\Box <nav>
   \langle/nav>
 - </header>
白 <section>
   <header> </header>
   <article> </article>
  </section>
\Box <article>
   <article></article>
   <article></article>
  \langle /article>
  <footer></footer>
  </body>
  \langle/html>
```
*Ilustración 22. Nuevas Etiquetas HTML5*

Hay que recordar que aunque el Lenguaje de Marcas de Hipertexto (HTML) se podría decir que es un Lenguaje de Programación no

estructurado, este podría competir con cualquier plataforma, pero siempre tendrá la necesidad de complementarse con algún otro.

Por este motivo hay diferentes Lenguajes que pueden complementar estas estructuras para darle realce a nuestros diseños y poder interactuar con el navegador, por esta razón existe está el Lenguaje de Hoja de Estilo en Cascada (CSS).

Este Lenguaje está diseñado para poder crear patrones de vistas en nuestros proyectos Web, esto quiere decir que da presentación a todo lo que está conformado por líneas de texto y se usa como se muestra en la Ilustración 23.

```
\Box.imagendestacada{
      width:100%;
         height:100px;
          background:grey;
          margin-bottom: 10px;
\Box .contienearticulo{
          padding:10px;
         height:200px;
          overflow:hidden;
  /* Clases para los IDs
    Esto es para el Apartado Contenedor */
\Box #contenedor{
         border:0px;
          width: 800px;
         margin: auto;
```
*Ilustración 23. Codificación CSS*

Con este Lenguaje tendremos que ver a nuestros elementos en el navegador como si fueran clases y cada una de sus propiedades como objetos, para esto usaremos el símbolo Sharp (#) y el punto (.).

#### **5.4 JavaScript**

Una vez que ya tenemos la implementación del Lenguaje de Marcas de Hipertexto (HTML), ahora usaremos un Lenguaje estructurado y Orientado a Objeto, que además, solo se puede ejecutar en el equipo cliente y puede interactuar con el Navegador Web y se llama JavaScript.

Para iniciar un proyecto de JavaScript, podemos hacerlo de dos maneras ya sea con la instrucción en la misma hoja donde estamos trabajando, o crear un archivo con extensión .JS el cual estará vinculado a nuestro proyecto principal que estamos desarrollando.

A continuación en la Ilustración 24 veremos cómo es que se integra la línea de código para trabajar con JavaScript.

|    | html                                                                    |
|----|-------------------------------------------------------------------------|
|    |                                                                         |
| 早日 | <html></html>                                                           |
|    | <head></head>                                                           |
|    | <title>Ejercicio 01 01</title>                                          |
|    | <meta charset="utf-8"/>                                                 |
|    | <meta content="width=device-width, initial-scale=1.0" name="viewport"/> |
|    | $\langle$ /head>                                                        |
| Ė  | <body></body>                                                           |
| Ĥ  | $<$ script $>$                                                          |
|    | document.write(" <p>Hola, desde el inicio de la pagina</p> ")           |
|    | $\langle$ /script $\rangle$                                             |
|    | <script src="js/js 001.js"></script>                                    |
|    | <div>Como agregar codigo Javascript</div>                               |
|    |                                                                         |
|    | $\langle$ /html>                                                        |

*Ilustración 24. Codificación JavaScript*

Se puede notar la forma de cómo escribir cada uno de los elementos con la codificación JavaScript, desde la forma convencional con las etiquetas <script></script>, hasta la forma correcta de vincular los diferentes archivos que podamos incluir en un mismo proyecto Web. Este Lenguaje es muy extenso y hoy en día se ha mejorado para ofrecer al usuario una mejor experiencia al interactuar con un proyecto Web.

#### **5.5 JQuery**

Este Lenguaje muy parecido a JavaScript, a diferencia del Lenguaje anterior trabaja por medio de librerías que puedes descargar de su página oficial.

El funcionamiento es muy parecido a JavaScript, pero lo más interesante de este Lenguaje es el uso de controles, así como, la poderosa interacción entre los navegadores.

El modo de integración y uso se muestra en la Ilustración 25.

```
<! DOCTYPE HTML>
日 <html lang="es">
\Box <head>
            <meta http-equiv="Content-Type" content="text/html; charset=utf-8">
            <title>New document</title>
            <script type="text/javascript" src="js/jquery.js"></script>
电自上早
       <script type="text/javascript">
               $("document").ready(function() {
                        $("li.a").css("border","3px solid red")
貞
            \frac{1}{2} /* \frac{1}{2} ("p").css ("border", "3px solid red") */
          \rightarrow \rightarrow\langle/script\rangle\langle/head>
自
  <body>
            <sub>ul</sub></sub>
                     \langleli class="a"> Item 1 \langle/li>
                     <li class="a"> Item 2 </li>
                     <li class="b"> Item 3 </li>
                    <li class="b"> Item 4 </li>
            \langle \rangleul>
            <p class="a"> Esto es un parrafo </p>
            <p id="para1"> Esto es el parrafo 2 </p>
            <p class="b"> Esto es el parrafo 3 </p>
   </body>
  \langle/html>
Ilustración 25.		Interacción JQuery
```
#### **5.6 Pre-Procesador de Hipertexto (PHP)**

El tipo de proceso que usa este Lenguaje de programación Orientado a Objetos es del lado del servidor, en lo personal este Lenguaje es muy poderoso, pero no cambiaría Lenguajes como C# que son aún más robustos y rápidos al momento de desarrollar aplicaciones llenas de interacción.

Para poder configurar en cualquiera de los servidores este lenguaje es muy sencillo siempre y cuando tengan los pasos de instalación, todo el proceso es automático.

#### **5.6.1 Inicio y Manejo de Variables**

Para poder iniciar la programación en este lenguaje, tenemos que iniciar con un archivo INDEX o DEFAULT, pero con la extensión \*.php, así mismo para poder crear el primer elemento debemos usar las etiquetas del lenguaje como se muestra en la Ilustración 26.

 $<$ ?php

*Ilustración 26. Inicio Código PHP*

Cuando estamos trabajando en este lenguaje es importante tener en cuenta que el modo asignación de las variables siempre iniciando con el símbolo \$ como se muestra en la Ilustración 27.

```
$nombre = 'Juan Perez';$value = 10;$calification = 9.5667;$bandera = true;$archivos = array('index.php','001 Variables.php');
$dia nacimiento = '1988-01-01';
$miembro desde = '1980-01-01 12:00:00';
Ilustración 27.		Inicio de Variables
```
La opción de tener un identificador para poder crear variables en este lenguaje no es un factor por lo que declararlas a veces puede ser un poco complicado.

#### **5.6.2 Manejo de Operadores**

Los operadores al igual que todos los Lenguajes de Programación funcionan de tal manera que podamos hacer comparaciones entre las variables o registros, ya sea de manera lógica o no (Véase la Ilustración 28).

 $<$ ?php

```
\texttt{Scalification} = 50;
\Box if ($calificacion == 100){
         echo 'Tienes una calificacion perfecta' . '<br />>>> /> />' ,
\Box }else{
         echo 'No tienes una calificacion perfecta' '<br />>>> />> />',
Ilustración 28. Manejo de Operadores
```
#### **5.6.3 Manejo de Condiciones (SI)**

Ya que ningún Lenguaje de Programación sería completamente funcional sin estas opciones, tenemos varios condicionales el primero es SI (Véase Ilustración 29).

```
$asientos = 5;//Estructura del IF :: Nos ayuda a comparar valores
  // if (Condicion)
  11 +// Acciones si es verdadero
  11.3// else
  11 +// Acciones si es falso
  11.3\Box if ($asientos == 0){
echo 'No hay asientos disponibles' . '<br />>> /><br />',
\Box }else{
 echo 'Hay asientos disponibles' . '<br />>>> />> />',
\lfloor \frac{1}{2} \rfloorIlustración 29. Sentencias Lógicas SI y su estructura
```
Así mismo tenemos varias estructuras de la condicional SI como se muestra en la Ilustración 30.

```
//Otro tipo de condiciones if
\Box if ($asientos == 0){
       echo 'No hay asientos disponibles' . '<br />>> />>br />';
\Box }elseif($asientos >= 1 && $asientos <= 3) {
       echo 'Hay pocos asientos disponibles' . '<br />>>> />> . '<br />> />',
\Box }else{
       echo 'Hay asientos disponibles' . '<br />>>> /> . '>>' .
Ilustración 30.		Formas de Uso de SI anidados
```
Aunque la sentencia SI es importante para poder interactuar con los elementos de nuestras aplicaciones, también tenemos algunas otras estructuras como el Switch que se muestra en la Ilustración 31.

```
$lugar = 'balcon';\Box switch ($lugar) {
白
       case 'balcon':
           $precio = 300;$mensaje = 'Disfruta el espectaculo';
       break;
白
       case 'Enfrente':
           $precio = 200;$mensaje = 'Disfruta el show';
       break;
甴
       case 'Atras':
           $precio = 100;$mensaje = 'Trae Binoculares';
       break;
白
       default:
           $precio = 0;$mensaje = 'Mensaje de Error';
       break;
Ilustración 31.		Estructura Switch
```
#### **5.6.4 Ciclos**

Realizar una acción un número repetidos de veces es parte fundamental en una aplicación, ya que en repetidas ocasiones se tendrá que hacer un proceso n número de veces. Por tal motivo tendremos a nuestra disposición el ciclo Para (FOR) y Mientras (WHILE), y su estructura se muestra en la Ilustración 32

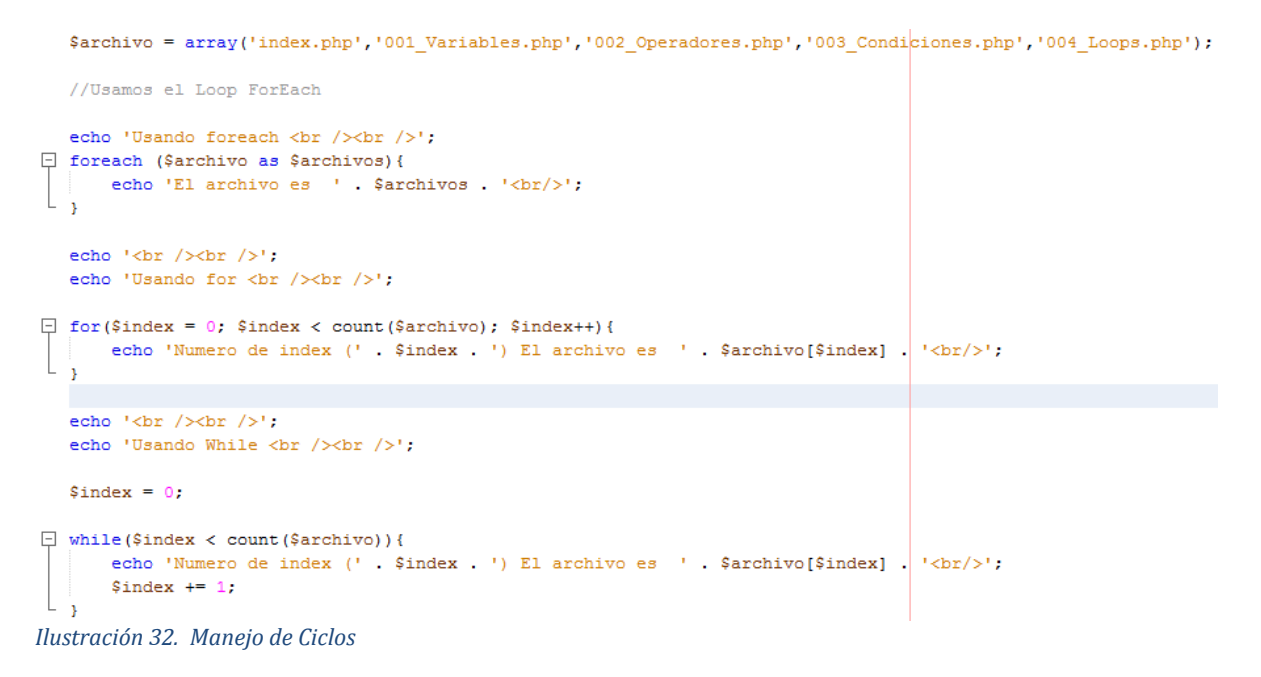

#### **5.6.5 Funciones**

Para aumentar el número de procesos en una aplicación se utilizan las funciones, que no son más que pequeños procesos que puedes ejecutar en determinado lugar del código, haciendo que nuestro proyecto sea más fluido, la estructura de una función se muestra en la Ilustración 33.

```
echo 'Ejemplo sin funciones <br />';
  echo '<hr style="border: 1px dashed #999" />';
  echo 'Texto 001':
  echo '<hr style="border: 1px dashed #999" />';
  echo 'Texto 002';
  echo '<hr style="border: 1px dashed #999" />';
  echo '<br />>> /><br />:
  //Ejemplo con funciones
                                  / >';
  Concerting norresoncer () ;
  echo 'Texto 001';
  echo linea_horizontal('green');
  echo 'Texto 002':
  echo linea_horizontal('blue');
  echo '<br />>br />';
\Box function linea horizontal($color = 'orange'){
      return '<hr style="border: 1px dashed ' . $color . '" />';
Ilustración 33. Creación de Funciones
```
#### **5.6.6 Formularios**

Los formularios nos ayudaran a poder interactuar con la codificación de nuestro proyecto Web y el usuario. La forma para integrar estos formularios a nuestro proyecto Web es de dos formas: la primera mediante el Lenguaje de Pre-Procesador de Hipertexto (PHP) interactuar con las etiquetas del Lenguaje de Marcas de Hipertexto (HTML); y la segunda es complementar las etiquetas del Lenguaje de Marcas de Hipertexto (HTML).

En la Ilustración 34 se muestra cómo podemos mandar llamar etiquetas del Lenguaje de Marcas de Hipertexto (HTML) usando el Lenguaje de Pre-Procesador de Hipertexto (PHP).

```
\frac{1}{2} .= '<form method="post" action="">';
\frac{1}{2} .= mejorformulario inicio();
  \sqrt{s} = crear_fila('Primer Nombre: ','<input type="text" name="primernombre" />');
  \sqrt{\ }x = crear fila ('Apellidos: ','<input type="text" name="apellidos" />');
  \frac{1}{2} = crear fila ('Numero de Boletos: ','<input type="text" name="numticket|s" />');
  \sqrt{\ }x = crear fila('', '<input type="submit" value="Ordenar Tickets" />');
\Sr .= mejorformulario final();
					Ilustración 34.			Interacción HMTL con PHP
```
Como podemos ver las etiquetas del Lenguaje de Marcas de Hipertexto (HTML) pueden ser integradas desde funciones, y mandarlas llamar una y otra vez, sin necesidad de saturar con líneas de código la aplicación Web.

## **5.6.7 Conexión a una Base de Datos**

El gestor que mejor funciona con Lenguaje de Pre-Procesador de Hipertexto (PHP) es MySQL. Una vez que este Gestor de Base de Datos este configurado podremos vincular nuestros proyectos Web. En la Ilustración 35 se muestra la manera correcta de crear es vinculo.

```
//Abrimos la conexion de la base de datos
  $db = new mysgli(' 1, 'root', '', 'prueba 001');
\Box if ($db) {
      echo 'Conexion realizada con exito';
\boxdot }else{
      echo 'La conexion no se ha realizado';
      die();
```
 $\dots$  close () ;  *Ilustración 35. Conexión con Bases de Datos*

> Una vez que ya configuramos y pudimos corroborar que la conexión a la Base de Datos es correcta ahora podremos desarrollar nuestras aplicaciones Web interactuando con el Lenguaje de Consulta Estructurado (SQL).

#### **5.7 Página de Servidor Activo (ASP) .NET (Visual Basic)**

La compañía dueña de la patente de este Framework es Microsoft, a diferencia del Lenguaje de Pre-Procesador de Hipertexto (PHP), Microsoft tiene su propia herramienta de diseño que es Visual Studio, aunque el Lenguaje lo podemos programar desde un Bloc de Notas la mejor manera de utilizarlo es con la plataforma de desarrollo.

La manera de trabajar con este Framework es muy sencilla, podemos utilizar dos Lenguajes Visual Basic o C#, en esta ocasión y para los usuarios que no son experimentados en el uso de plataformas más complicadas como este Lenguaje de Estructura que es C#, usaremos Visual Basic que es mucho más amigable para los Desarrolladores.

#### **5.7.1 Inicio y Manejo de Variables**

Para iniciar, debemos cargar la herramienta Visual Studio en modo administrador para que podamos interactuar con la paginación en IIS, posteriormente debemos de crear una carpeta en la raíz de nuestro servidor local en donde guardaremos nuestro proyecto Web. Una vez que realizamos estos pasos podemos comenzar interactuar

con nuestras aplicaciones Web, teniendo en cuenta que nuestra página inicial siempre será Default.

Podemos iniciar con cualquier otro elemento como Index, pero Visual Studio y el Framework, dictamina que se use la terminación Default.

Para iniciar la programación lo primero que debemos hacer es declarar las variables, a diferencia de Lenguaje anterior aquí podemos especificar el tipo de variable que vamos a usar, como veremos en la Ilustración 36 esta será la manera correcta de crear una variable.

```
ă
     Sub Main()Dim año As Short = 2013Dim poblacion As Integer = 123456789
         Dim poblacionmundial As Long = 1234567890
         Dim tamañodezapato As Single = 1234
         Dim temperatura As Double = 98.5
         Dim moneda As Decimal = 59.56D
         Dim monedaentero As Integer
         monedaentero = Convert.ToInt32(moneda)
     End Sub
```
## **5.7.2 Manejo de Condiciones**

Al igual que muchos Lenguajes de Programación las condiciones son importantes para la interacción con los elementos y el procesamiento de datos dentro de un programa, es importante tener en cuenta que cada una de las condiciones que podemos utilizar dentro del proceso del proyecto Web podrán ser similares a otros Lenguajes de Programación, sin perder la estructura de cada uno de ellos.

*Ilustración 36. Declaración de variables*

En la Ilustración 37 podemos ver cómo es que el SI puede interactuar con nuestro programa, además de ver los diferentes tipos de condiciones que podemos crear en nuestro proyecto.

```
'IF de Multiples Lineas
If x = 0 Then
    'Cuando la condicion es TRUE
Else
    'Cuando la condicion es FALSE
End If
'Multiples IF
If x = 0 Then
    'Cuando la condicion es TRUE
ElseIf x = 1 Then
    'Cuando la condicion es TRUE
ElseIf x = 2 Then
    'Cuando la condicion es TRUE
Else
    'Cuando la condicion es FALSE
End If
```
*Ilustración 37 Métodos IF*

Asimismo, dentro del mismo de Lenguaje tenemos otras opciones que nos pueden ayudar no sólo a crear condiciones con él SI. En la Ilustración 38 podemos utilizar otro elemento que nos podrá ayudar hacer condiciones con una infinidad de opciones.

```
Console.WriteLine()
            Console.Write("El promedio es: " & FormatNumber(promedio, 2))
            Console.WriteLine()
            Select Case Convert. ToInt32(promedio)
                \sqrt{\text{Case Is}} = 100Console.Write("La letra es: A+")
                    Console.Read()
                Case 93 To 99
                    Console.Write("La letra es: A")
                    Console.Read()
                Case 83 To 92
                    Console.Write("La letra es: B")
                    Console.Read()
                Case 73 To 82
                    Console.Write("La letra es: C")
                    Console.Read()
                Case 63 To 72
                    Console.Write("La letra es: D")
                    Console.Read()
                Case Is < 63Console.Write("La letra es: F")
                    Console.Read()
            End Select
Ilustración 38.		Elemento Switch
```
#### **5.7.3 Manejo de Repetidores**

El manejo de repetidores al igual que en otros Lenguajes de Programación nos ayudan a crear elementos de forma repetitiva, la manera de interactuar con ellos es decisión del Desarrollador y serán de gran ayuda para complementar los proceso en nuestros Proyectos Web (Véase Ilustración 39).

```
O references
      Sub Main()⊫
           'Tabla de Multiplicar
           Dim i As Integer
           For i = 1 To 10
               Console.WriteLine("2 * " & i & " = " & (i * 2))
           Next
           Console.Read()
      End Sub
Ilustración 39.		Manejo del Ciclo PARA (For)
```
#### **5.7.4 Subprocesos y Funciones**

A diferencia de otros Lenguajes de Programación, podemos encontrar dos tipos de interacción con nuestros elementos del Lenguaje los procesos y las funciones, los procesos son elementos que nos ayudan a crear nuevas regresar ningún valor en específico y las funciones, como en todos los Lenguajes, aunque también nos generan opciones de procesamiento, estas regresan un resultado.

En la Ilustración 40 se muestra el uso de procesos, mientras que en la Ilustración 41 se interactúa con funciones.

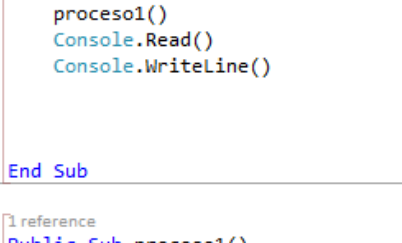

```
Public Sub proceso1()
   Console.Write("Proceso de Prueba")
End Sub
```
 *Ilustración 40 Manejo de Procesos*

```
Sub Main()
    Console.Write(datos())
   Console.Read()
End Sub
Public Function datos() As String
    Dim x, y As Integer
```

```
Console.Write("Teclea Numero 1: ")
x = Console. ReadLine()
Console.Write("Teclea Numero 2: ")
y = Console. ReadLine()
Return "El Total de la Suma es: " & suma(x, y)
```
**End Function** 

Public Function suma (ByVal x1 As Integer, ByVal x2 As Integer) As Integer

Return  $x1 + x2$ 

**End Function** *Ilustración 41 Manejo de Funciones*

## **5.7.5 Conexión a Bases de Datos**

Aunque hay muchas maneras de conectar este Lenguaje con un Gestor de Base de Datos, para hacerlo con MySQL es complicado. Primeramente hay que descargar de la página oficial del Gestor un conector, es importante verificar que sea el correcto, ya sea que tu equipo tenga la arquitectura de 64 Bits o 32 Bits.

Una vez que este conector ya está instalado procederemos a la conexión, usaremos ADODB, es una conexión vieja pero confiable y usando los términos correctos es los bastante rápida para poder para procesar datos.

Para poder realizar la conexión es importante tener el nombre de usuario y contraseña, así como, mandar llamar correctamente el conector, todo esto como se muestra en la Ilustración 42.

```
O references
Public Class class con
    Public con mysql As New ADODB. Connection
   O references
    Public Sub conectar 102()
        Try
            con_mysql.ConnectionString = "Driver={MySQL ODBC 3.51 Driver};Server=IP;" & _
                                 and the
                                         "Database=rcc 102;User=USER;Password=1234;Option=3;"
            con mysql.Open()
```
*Ilustración 42 Conexión de Bases de Datos*

Una vez que tenemos la conexión establecida podremos, realizar todas las operaciones con el Lenguaje de Consulta Estructurado (SQL) en un ambiente controlado con el Framework ASP .NET.

## **5.8 Conclusión**

.

Aunque existe una gran variedad de Lenguajes de Programación que ayudarían en la tarea de crear un proyecto Web, la decisión de cual usar es solo del Desarrollador. Al crear un proyecto Web se debe sentir cómodo al usar un Lenguaje de Programación. Por tal motivo si no se desea quedar limitado por alguna plataforma se deberá tener en cuenta que el conocimiento de un solo Lenguaje de Programación no es suficiente.

#### **Bibliografía**

Alex Kriegel, B. M. (April, 2008). *SQL Bible, 2nd Edition.* Indianalopis: Wiley Publishing, Inc.

Burns, J. (2000). *Descubre JavaScript.* Madrid España: Prentice Hall.

Dean, T. (2010). *Network+ Guide to Networks,.* Boston, MA: Cengage Learning.

- Donahue, G. A. (2011). *Network Warrior.* United States of America: O'Reilly Media, Inc.
- Duckett, J. (2011). *Design and build Websites.* Indianapolis, IN: John Wiley & Sons, Inc.
- Essentials, M. W. (2011). *Darril Gibson.* SYBEX.
- Gehrke, R. R. (August 14, 2002). *Database Management Systems.* New York: Mc Graw Hill.
- John, R. R. (2010). *Network Nation.* United States of America: The Belknap Press of Harvard University Press.
- McCabe, J. D. (2008). *Network Security.* Burlington, MA: Morgan Kaufmann Publishers.
- Meyers, M. (2012). *Mike Meyers' CompTIA Network+.* United States: The McGraw-Hill Companies.
- Mitch Tulloch with Nigel Cain, A. M. (February 2014). *Building a Virtualized Network Solution.* Redmond, Washington: Microsoft Press.
- Negrino, T. (2007). *JavaScript y Ajax.* Madrid España: Prentice Hall.
- Norman, M. (2004). *Database Design Manual: using MySQL™ for Windows.* London: Gray Publishing.
- Orós, J. C. (2009). *Diseño de Paginas Web interactivas con Javascript.* Santa Fe, Ciudad de Mexico: Alfaomega.
- Rusen, C. A. (2010). *Network Your Computers & Devices.* Sebastopol, California: O'Reilly Media, Inc.
- Thomas A. Limoncelli, C. J. (2007). *The practice of system and network administration.* Boston, MA: Pearson Education, Inc.
- Vitale, C. (2013). *Networkologies.* United States: Zero Books.
- White, C. M. (2013). *Data Communications and Computer.* Boston, MA: Cengage Learning.

#### **Glosario de Términos**

#### **Dirección IP**

Dirección que se utiliza para identificar un equipo o dispositivo en una red.

#### **Ethernet**

Protocolo de red estándar de IEEE que específica la forma en que se colocan los datos y se recuperan de un medio de transmisión común.

#### **Hardware**

El aspecto físico de equipos, telecomunicaciones y otros dispositivos de tecnologías de la información.

#### **Navegador**

Programa de aplicación que proporciona una forma de consultar e interactuar con la información de la World Wide Web.

#### **PHP**

Lenguaje de programación interpretado, diseñado originalmente para la creación de páginas web dinámicas.

#### **Red**

Serie de equipos o dispositivos conectados con el fin de compartir datos, almacenamiento y la transmisión entre usuarios.

#### **Rendimiento**

Cantidad de datos que se han movido correctamente de un nodo a otro en un periodo de tiempo determinado.

#### **Servidor**

Cualquier equipo cuya función en una red sea proporcionar acceso al usuario a archivos, impresión, comunicaciones y otros servicios.

#### **Software**

Instrucciones para el equipo. Se denomina "programa" al conjunto de instrucciones que realizan una tarea determinada.

## **Lista de Acrónimos y Abreviaturas**

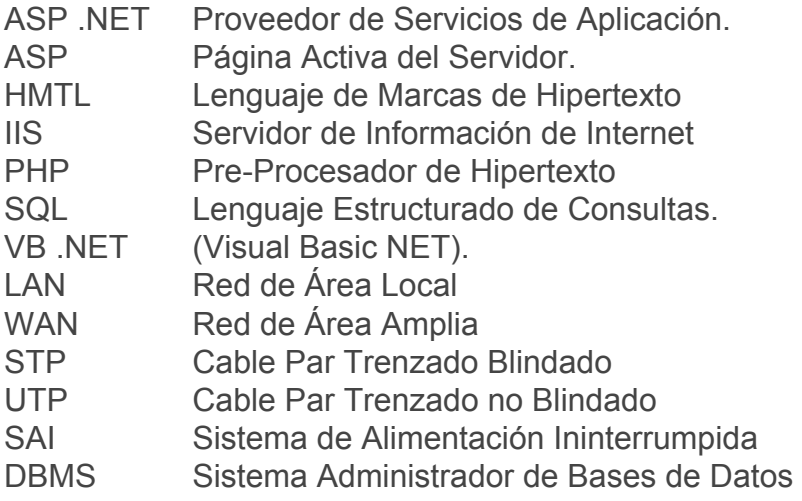